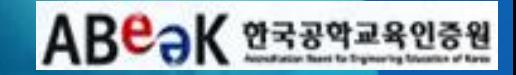

# **AMS 인증평가지원시스템 매뉴얼**<br>[대학담당자]

2013.04

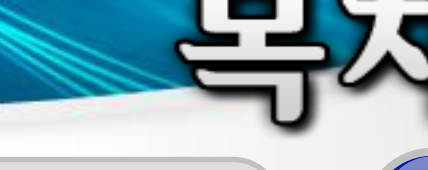

시스템 접속 및 로그인

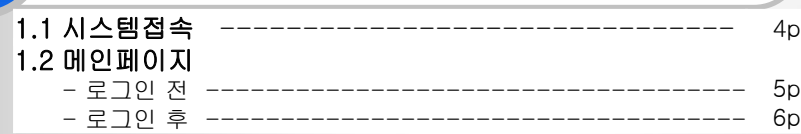

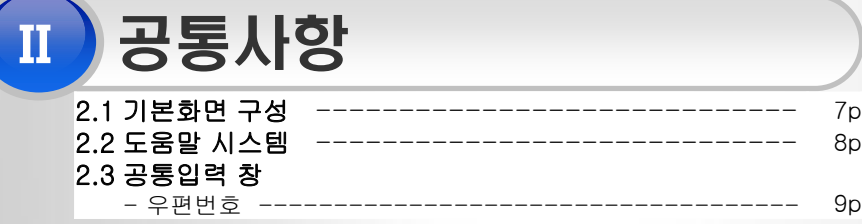

#### 마이페이지 III

#### 3.1 마이페이지

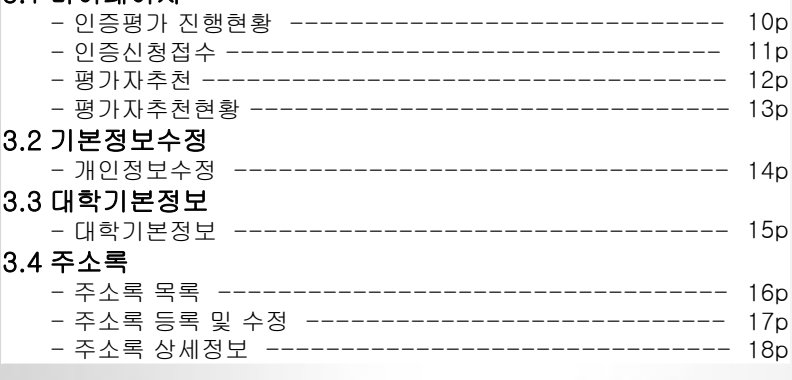

인증평가진행

#### 4.1 인증평가신청

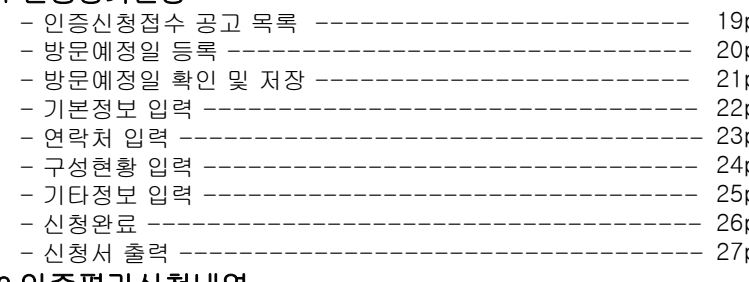

#### 4.2 인증평가신청내역

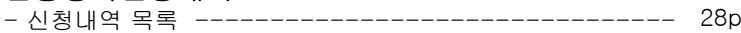

#### 4.3 평가진행현황

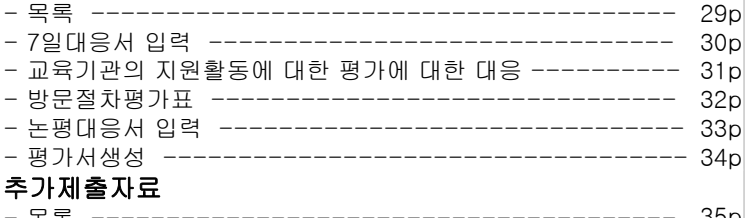

#### 4.4

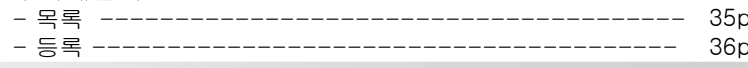

### 인증평가지원

#### 5.1 평가자추천

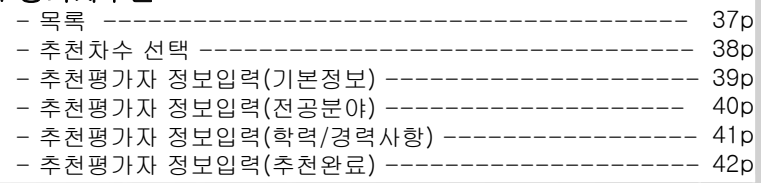

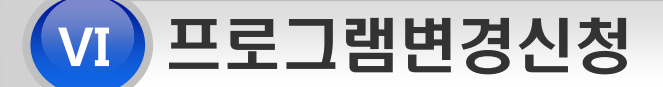

#### 6.1 프로그램변경 목록

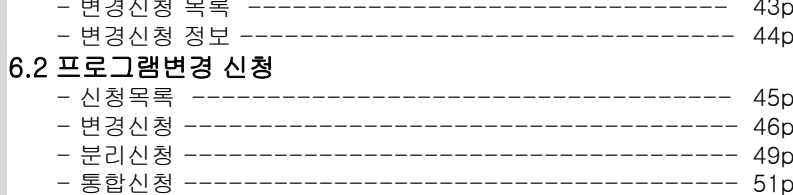

### I. 시스템 접속 및 로그인

### 1.1 시스템접속

#### 한국공학교육인증원 홈페이지 [\(http://www.abeek.or.kr](�� h t t p : / / w w w . � � � � 0 � . o r . k r /)) 접속 후 "AMS 인증평가지원시스템" 바로 가기 클릭을 통해 접속

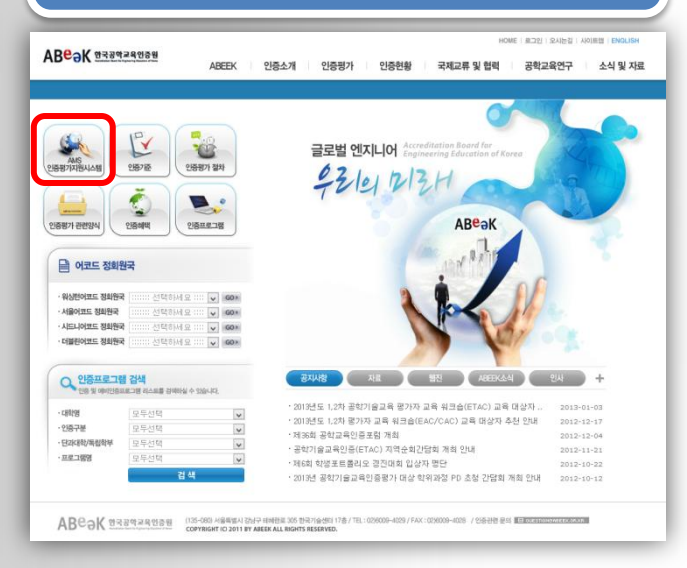

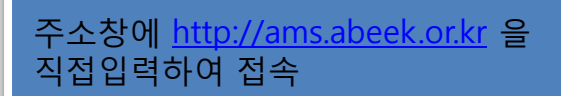

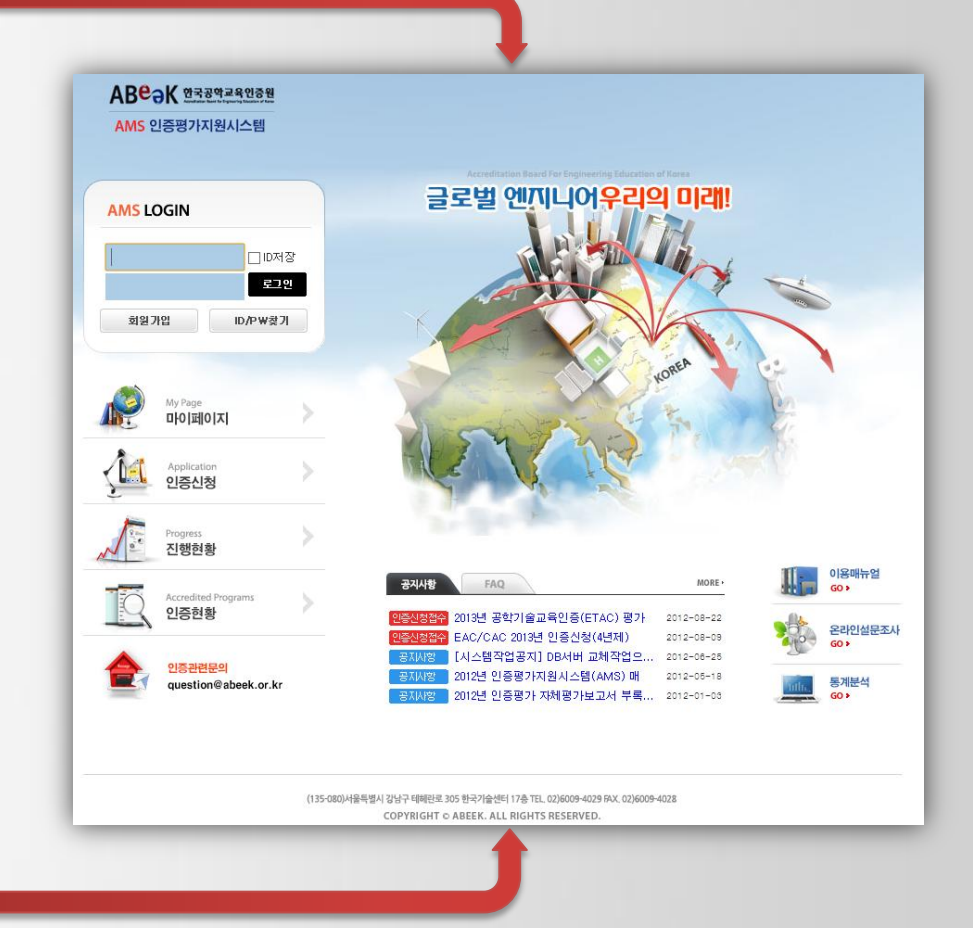

### I. 시스템 접속 및 로그인

### ■1.2 메인페이지 – 로그인 전

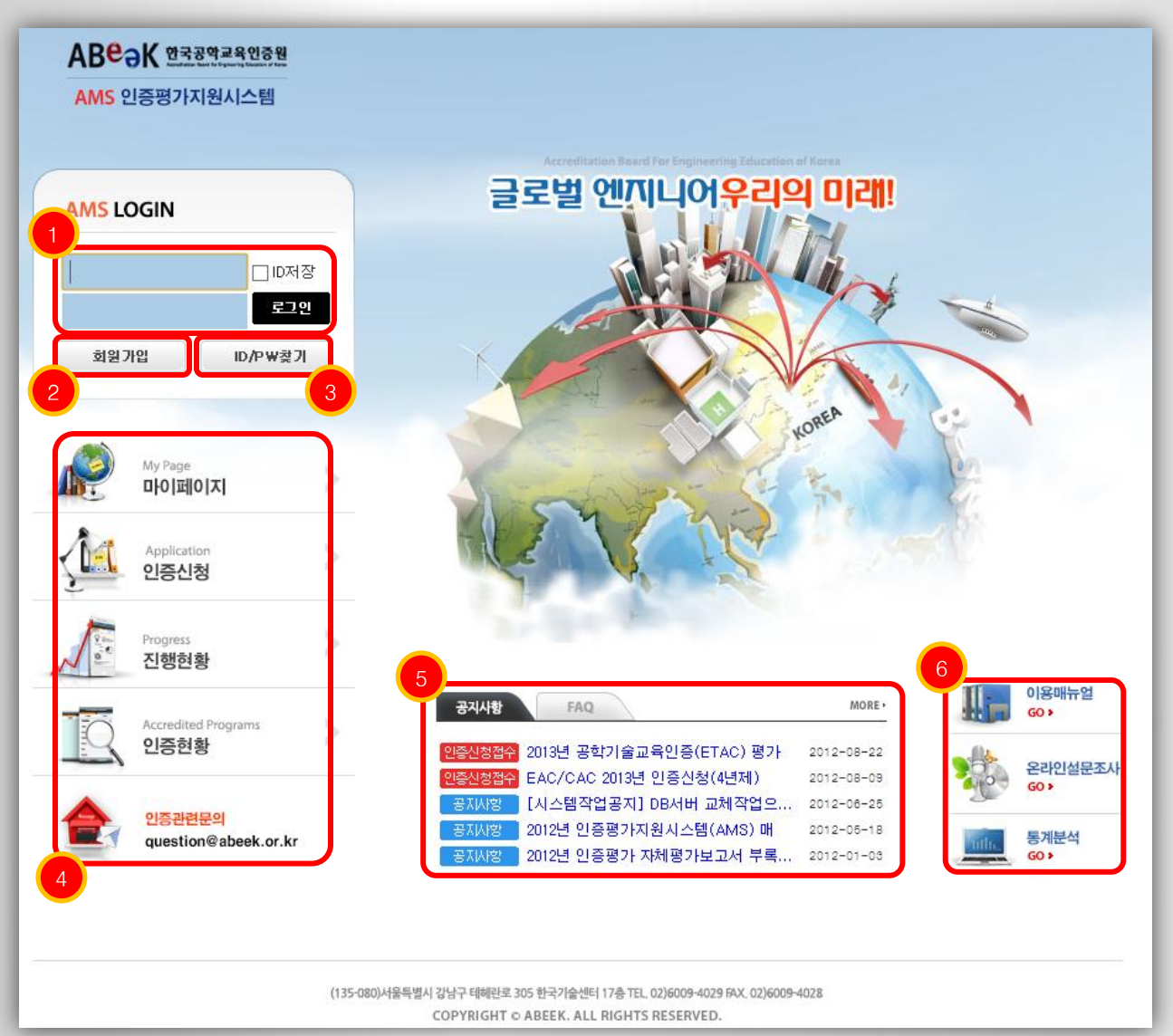

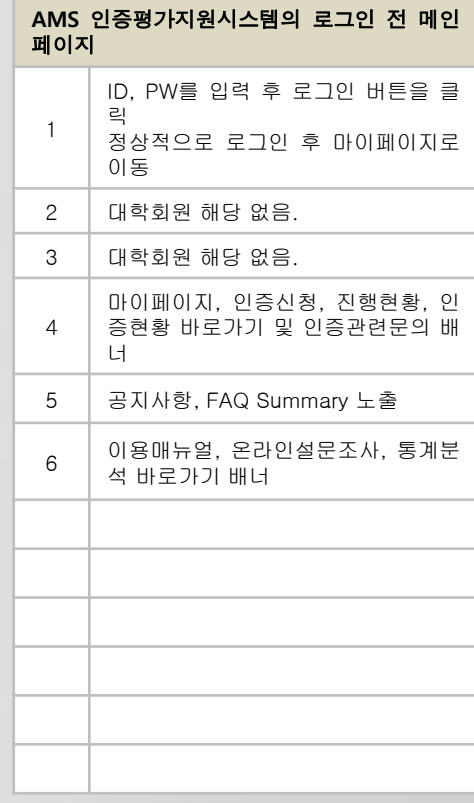

### I. 시스템 접속 및 로그인

### ■1.2 메인페이지 – 로그인 후

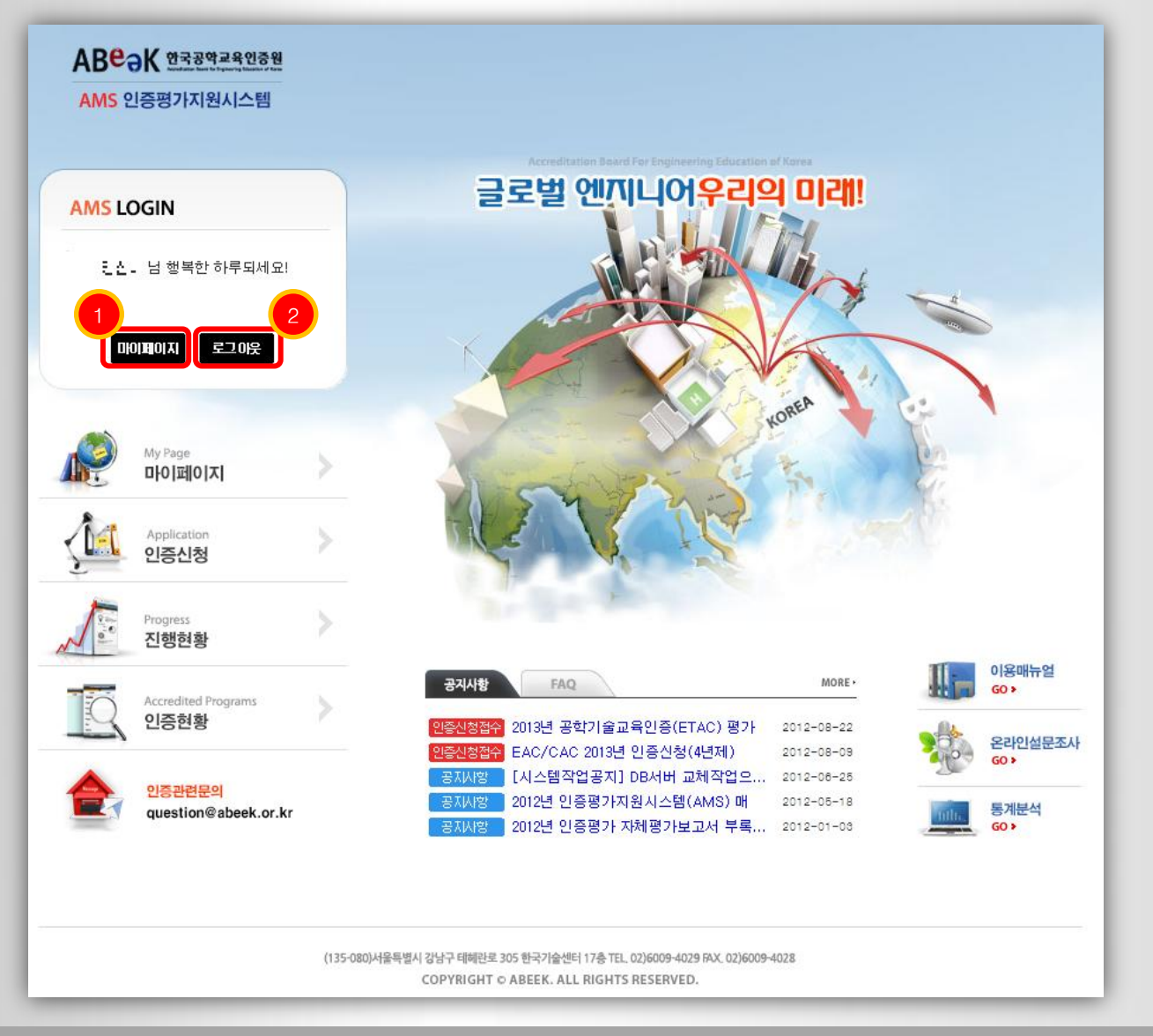

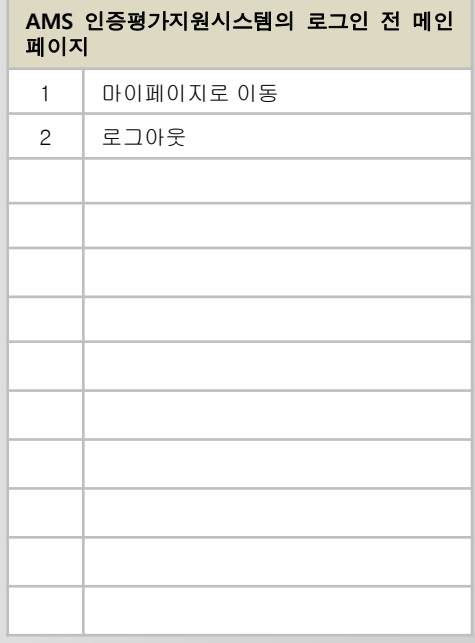

### II. 공통사항

### 2.1 기본화면 구성

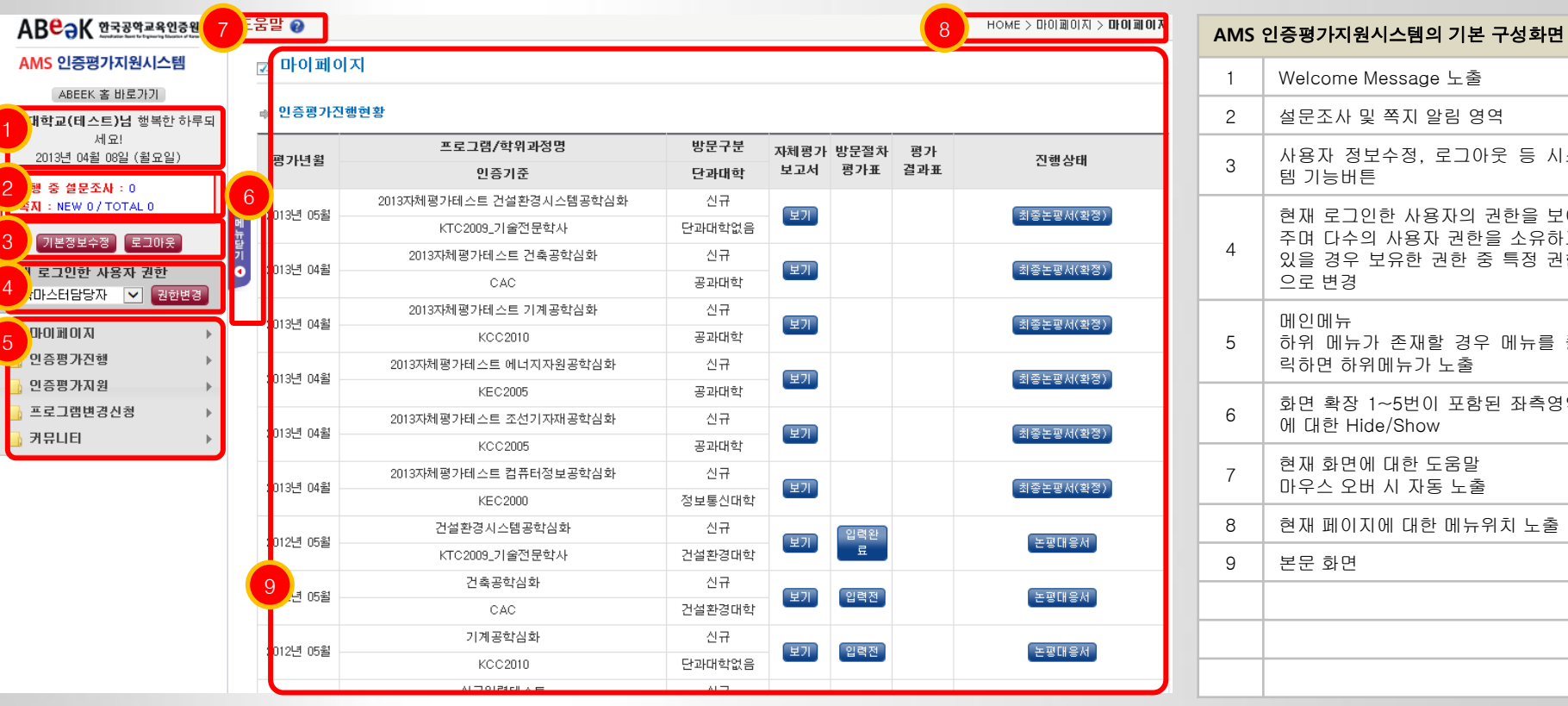

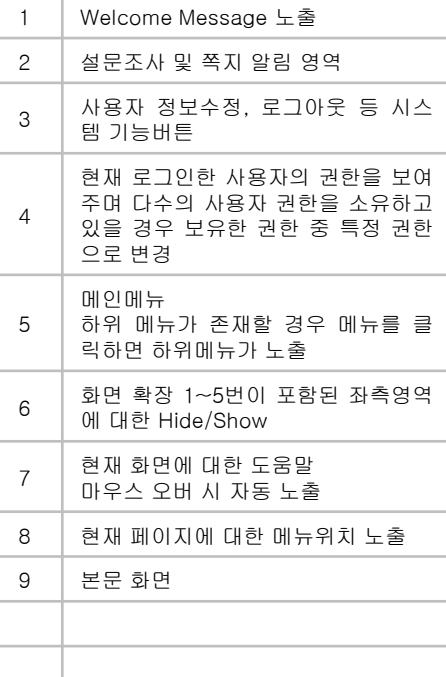

# II. 공통사항

### 2.2 도움말 시스템

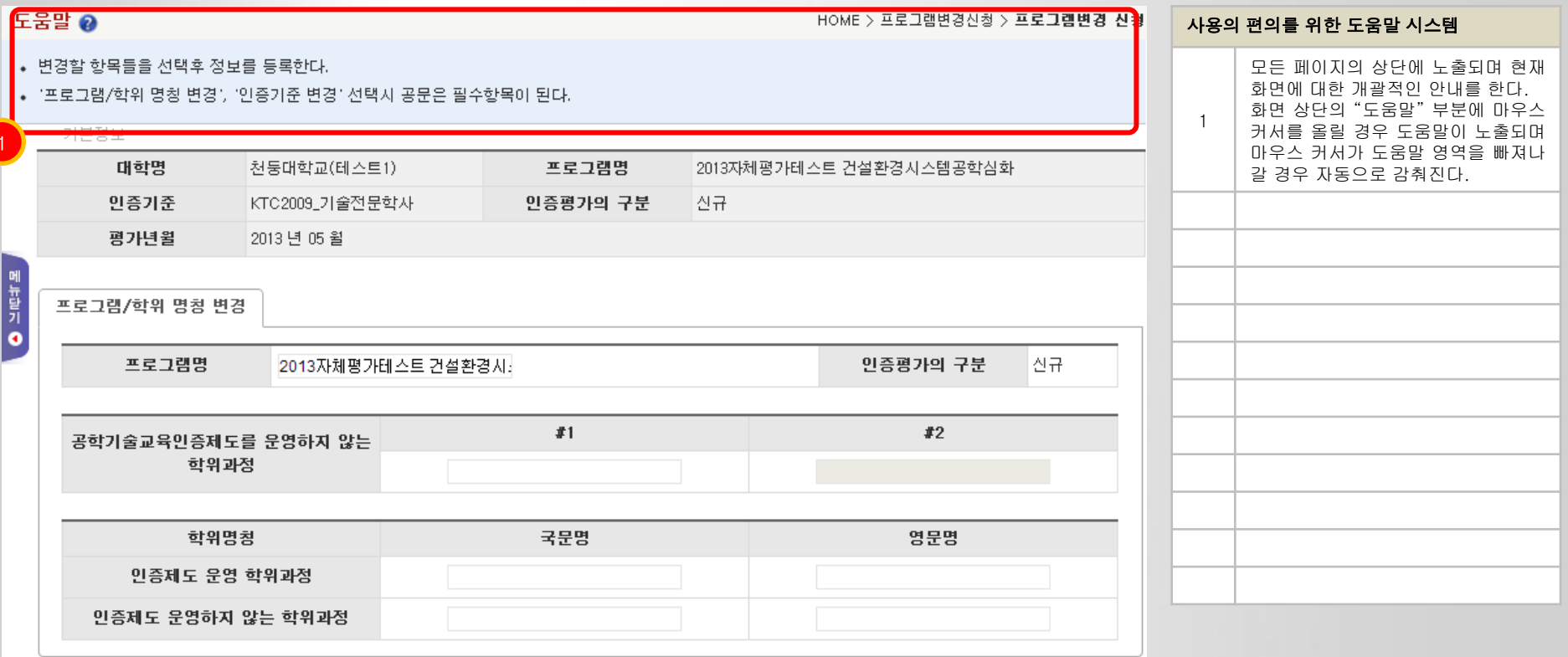

인증기준 변경

### II. 공통사항

### 2.3 공통입력 창 - 우편번호

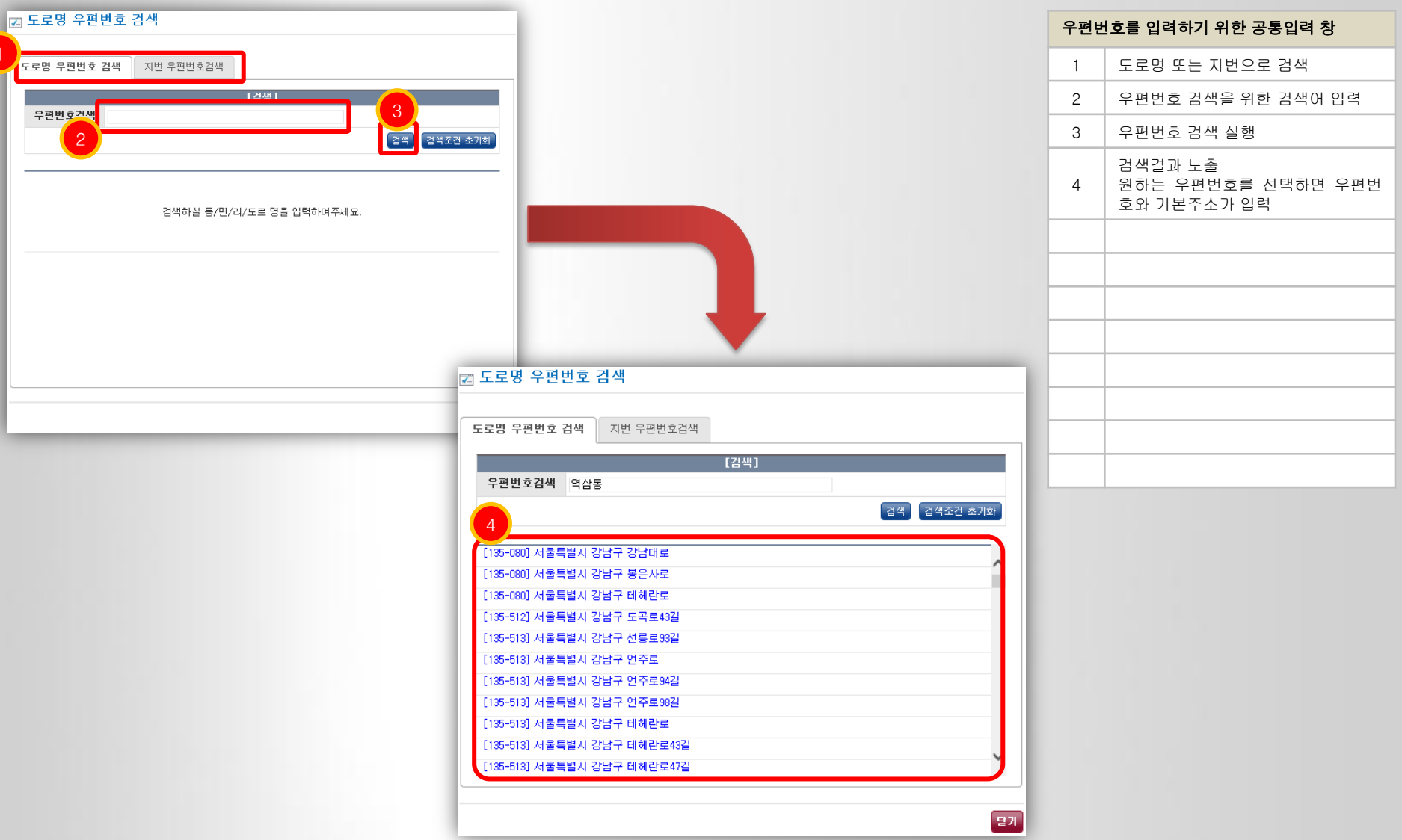

### 3.1 마이페이지 - 인증평가 진행현황

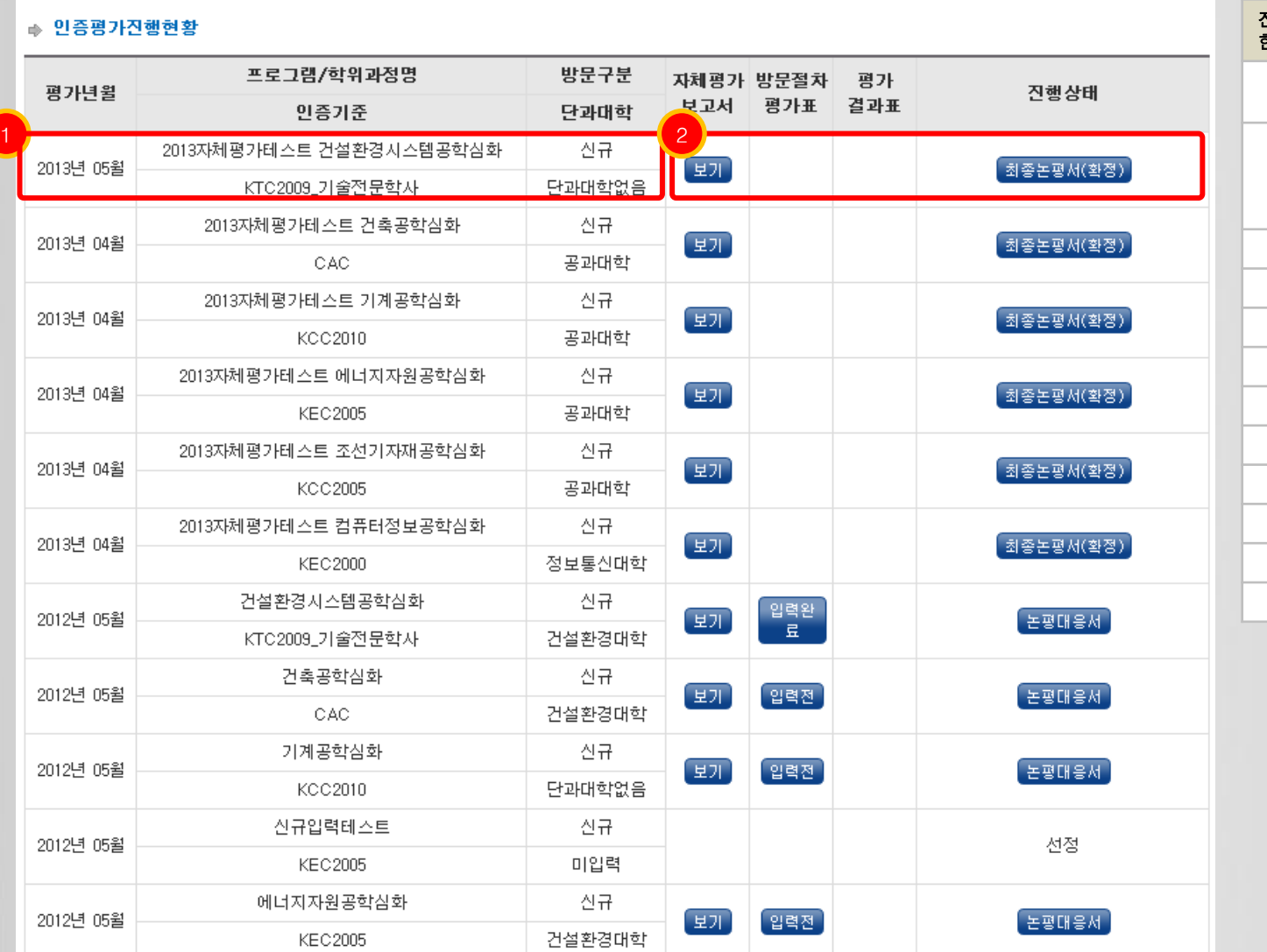

진행중인 인증평가 프로그램/학위과정에 대 한 목록을 노출 1 진행중인 인증평가 프로그램의 기본 정보 2 해당 프로그램에 대해 자체평가보고 서 입력 및 조회, 방문절차 평가표 조 회, 평가 결과표 조회, 진행상태 조회 에 대한 기능 버튼 노출

### 3.1 마이페이지 - 인증신청접수

#### ● 인증신청접수

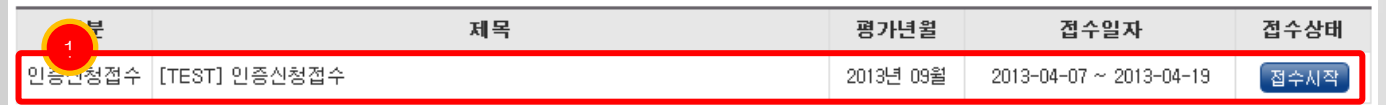

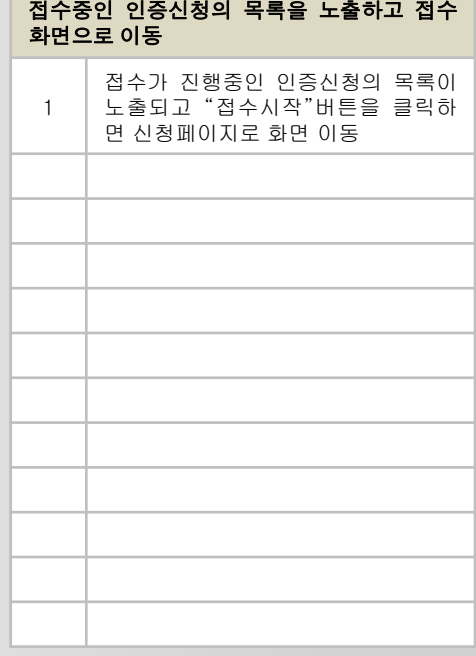

### ■3.1 마이페이지 - 평가자추천

#### ● 평가자추천

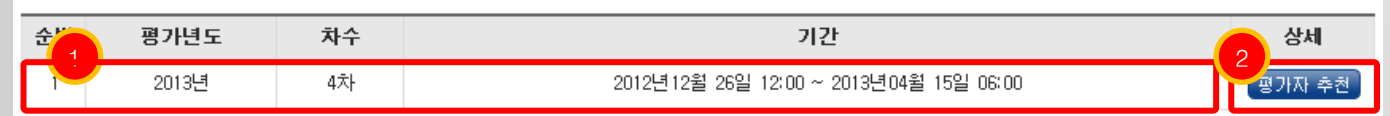

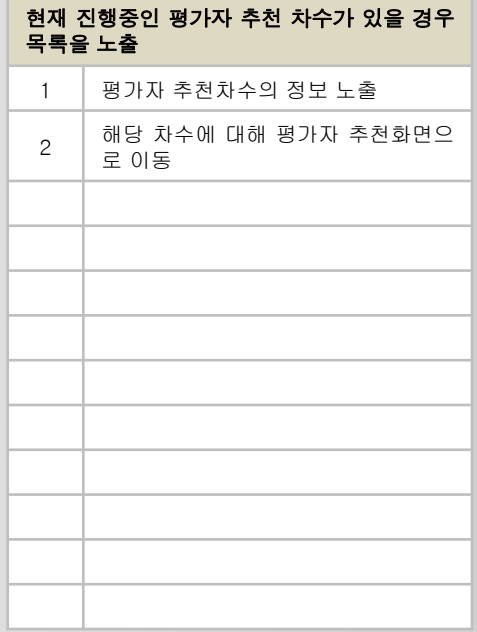

### 3.1 마이페이지 - 평가자추천현황

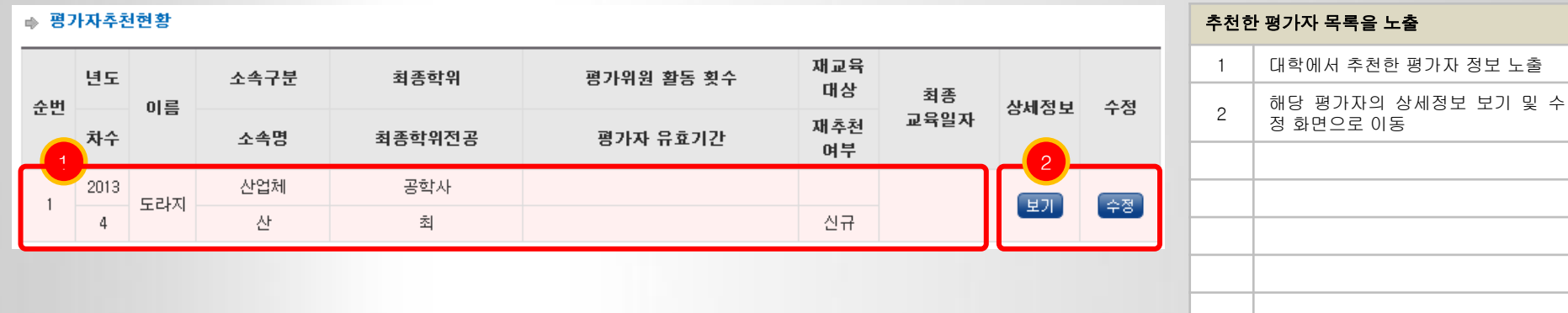

¥

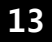

### 3.2 기본정보수정 – 개인정보수정

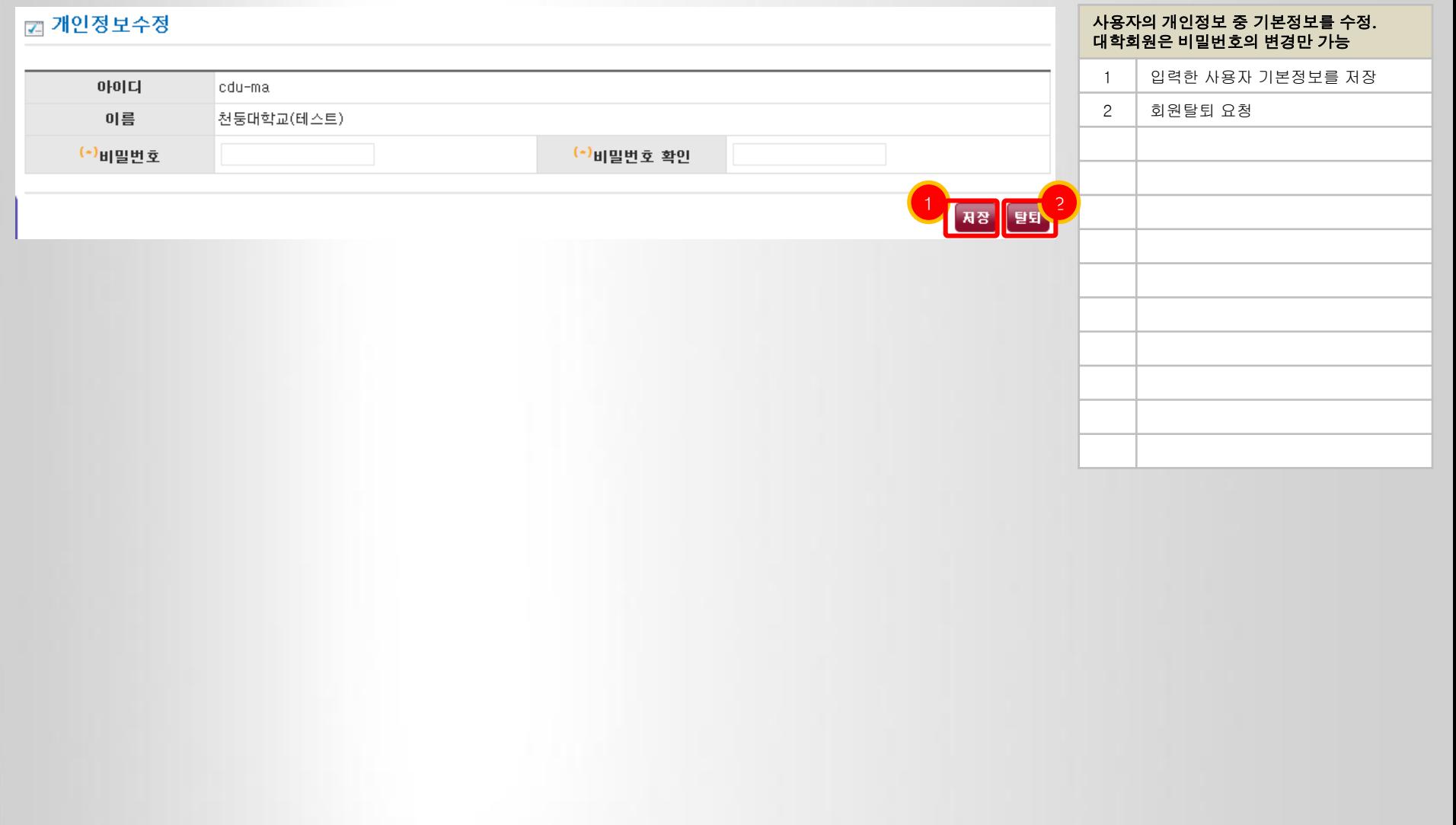

### 3.3 대학기본정보 – 대학기본정보

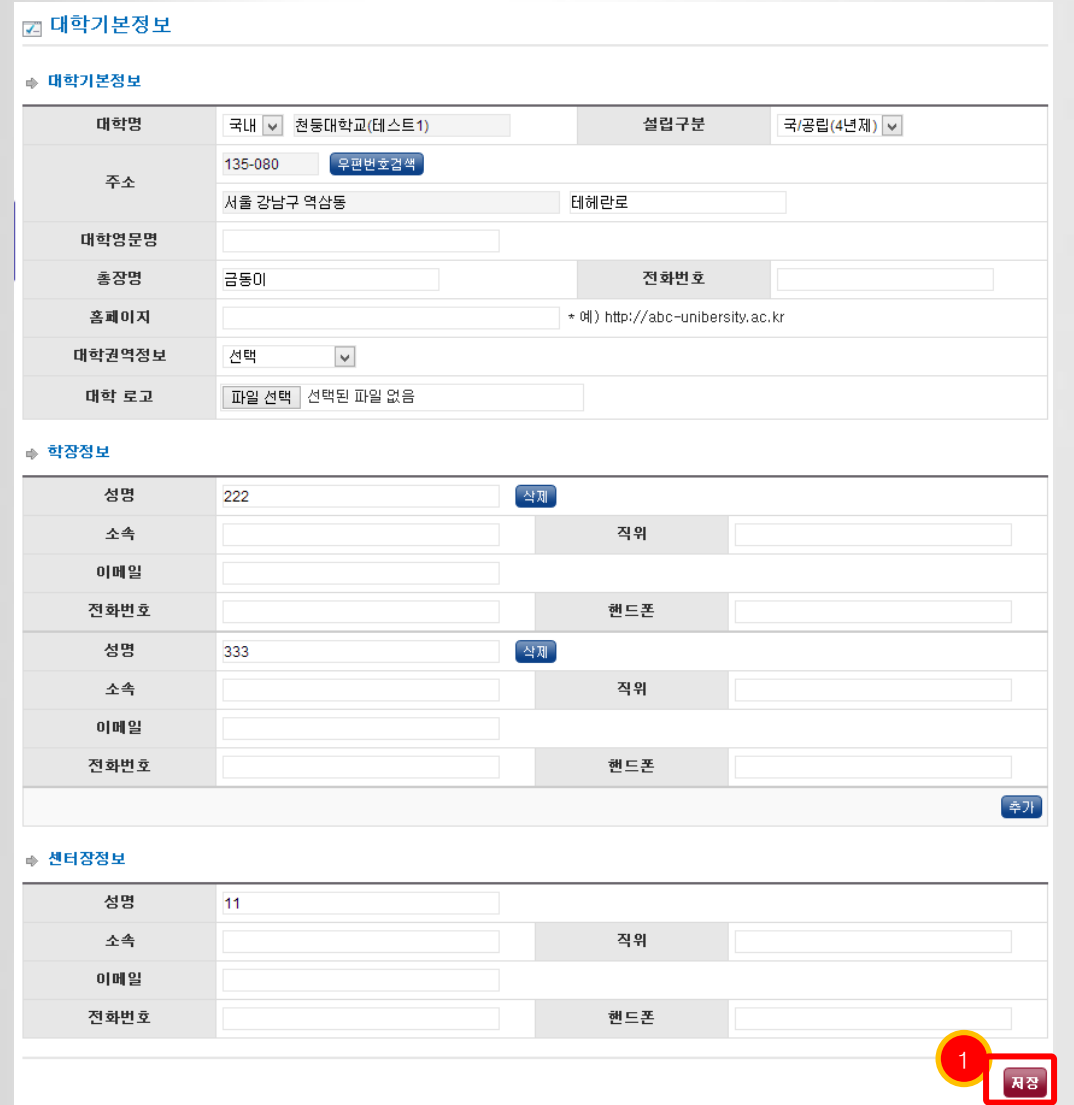

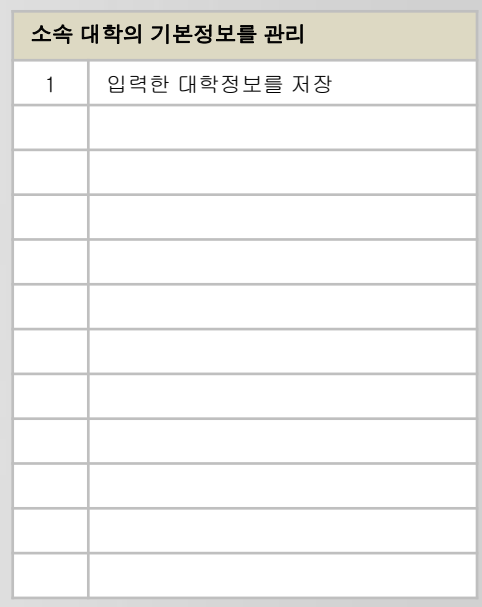

#### 3.4 주소록 – 주소록 목록

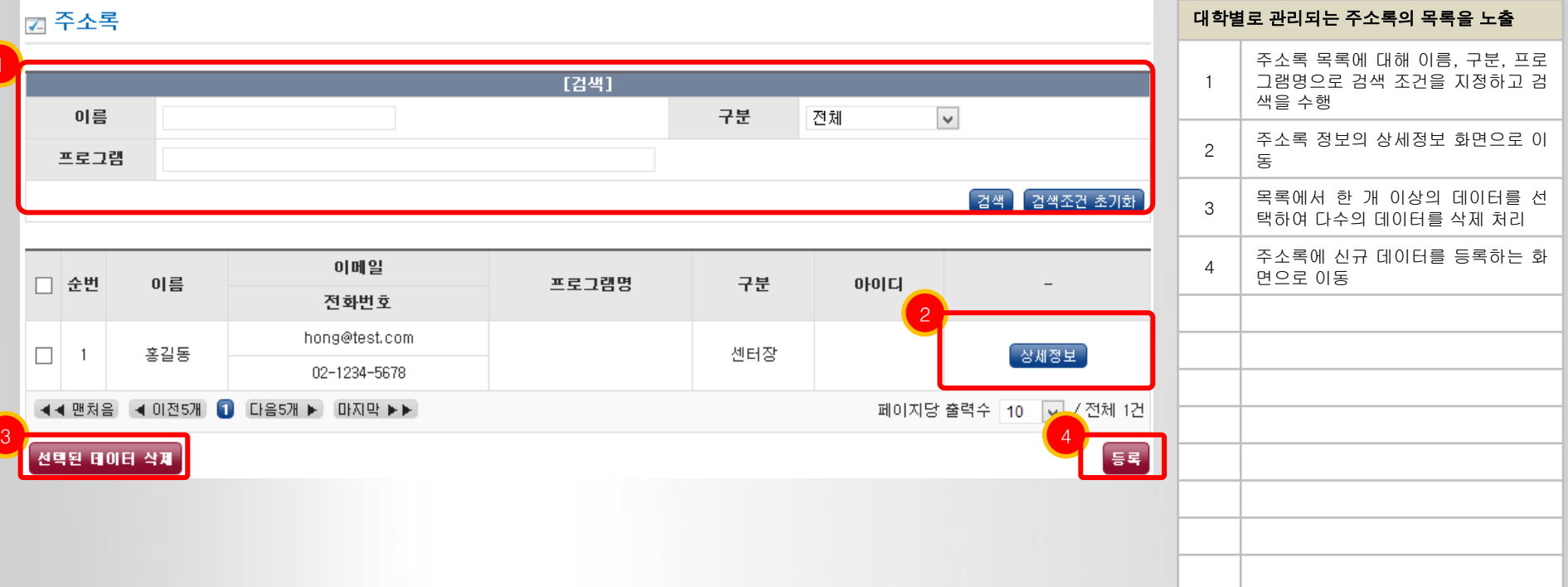

#### AMS 인증평가지원시스템 2018년 10월 20일 12월 20일 12월 20일 12월 20일 12월 20일 12월 20일 12월 20일 12월 20일 12월 20일 12월 20일 12월 20일 12

#### 3.4 주소록 – 주소록 등록 및 수정

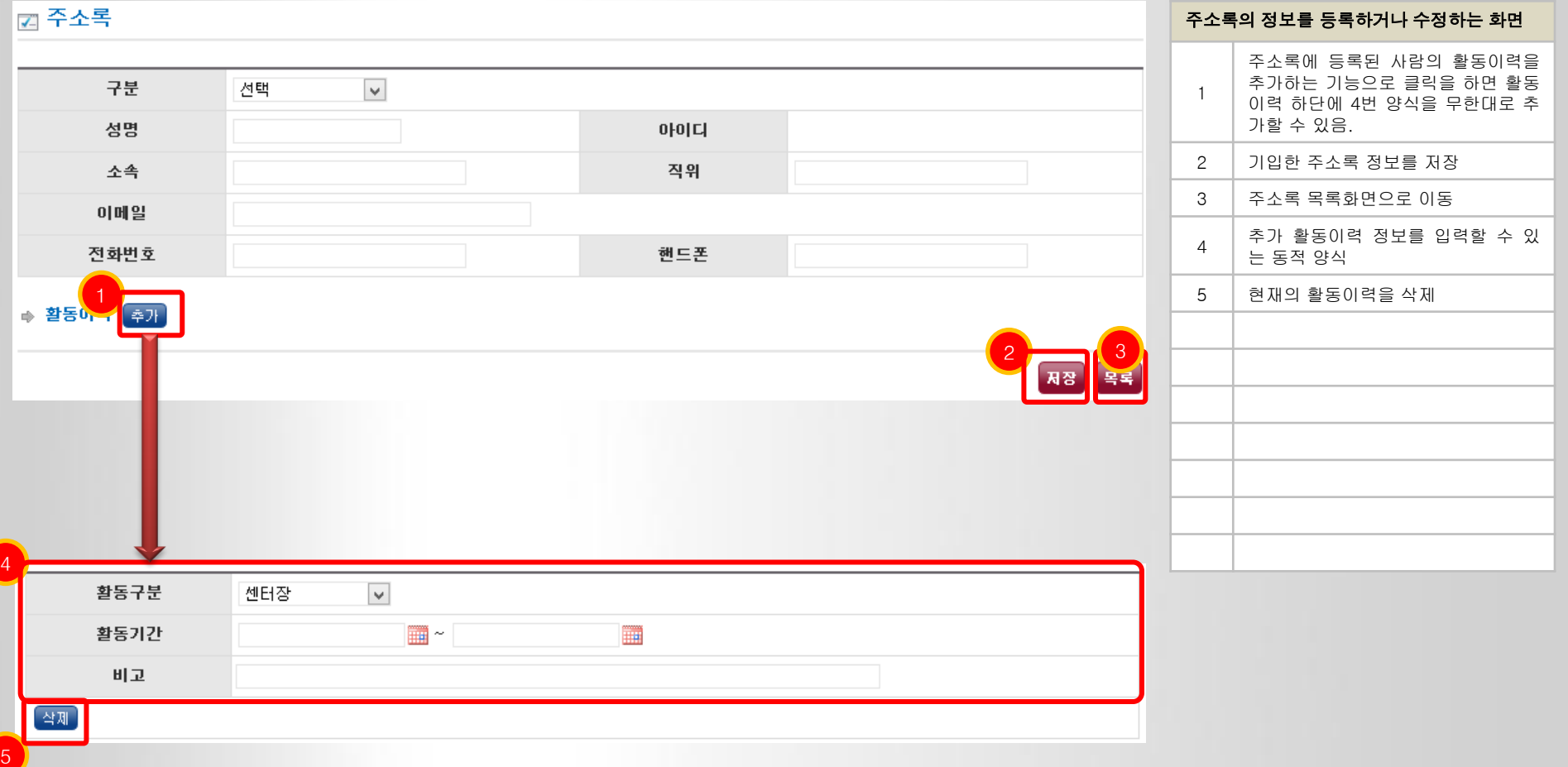

### 3.4 주소록 – 주소록 상세정보

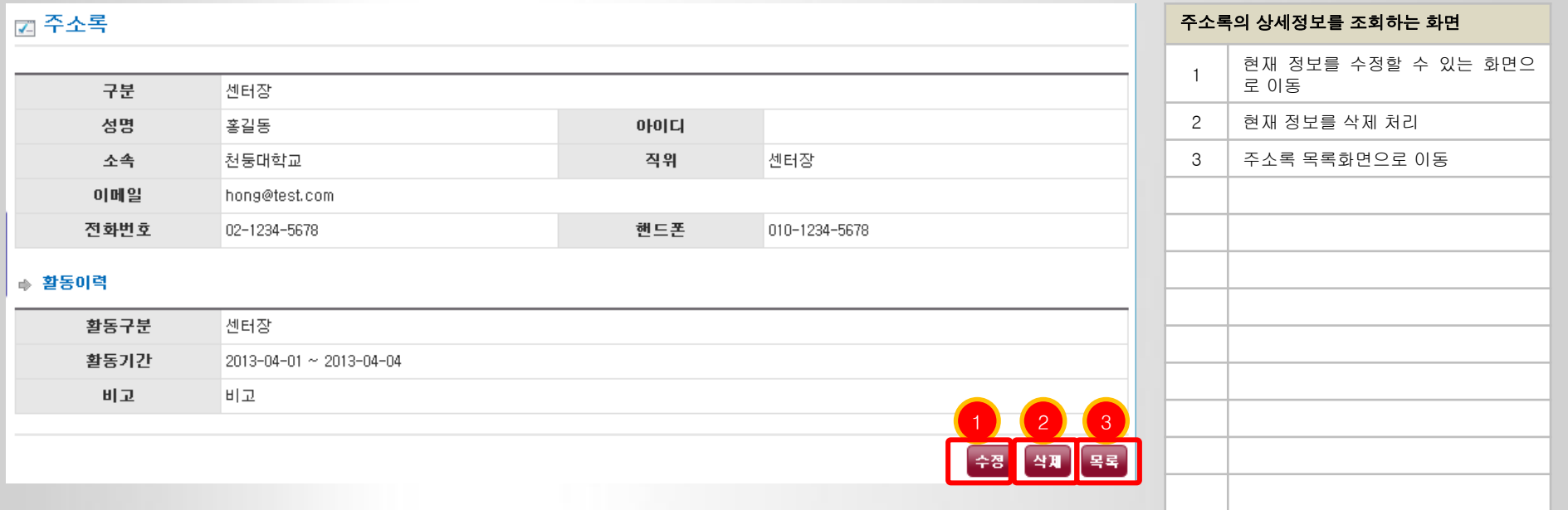

¥

#### 4.1 인증평가신청 – 인증신청접수 공고 목록

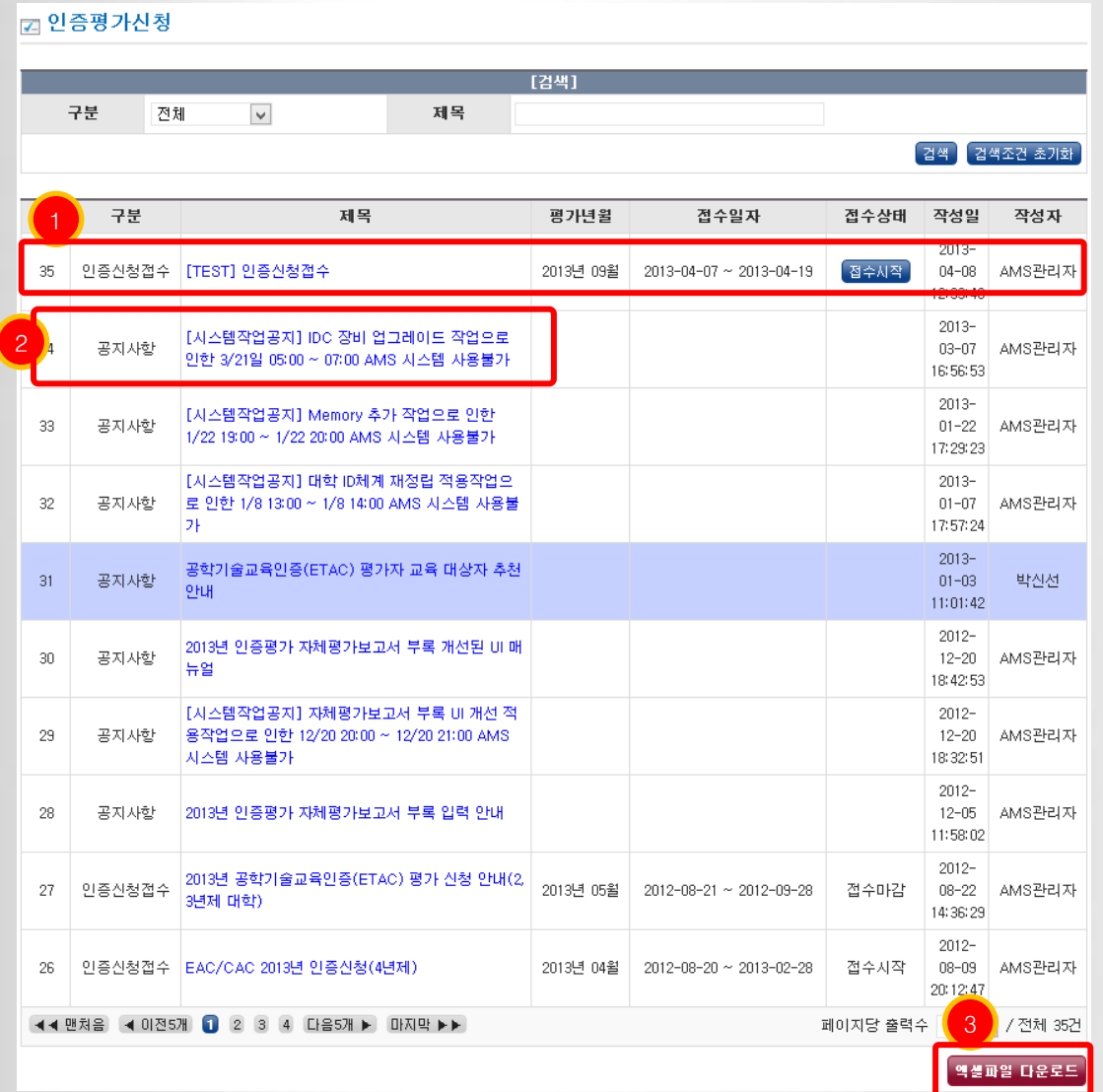

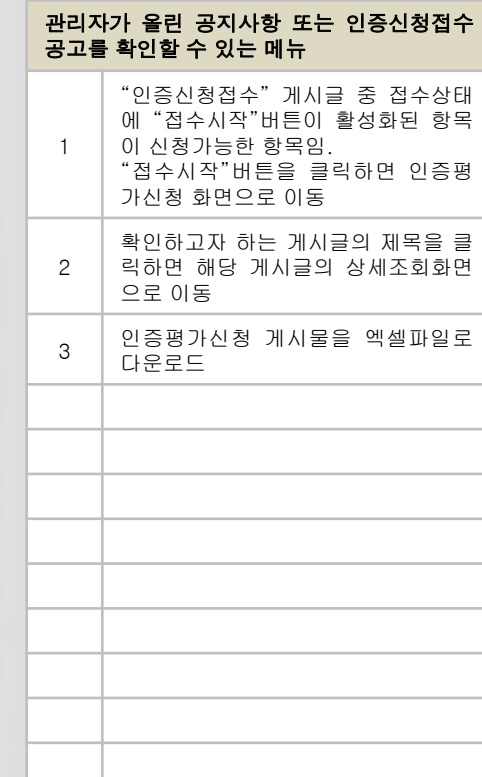

#### 4.1 인증평가신청 – 방문예정일 등록

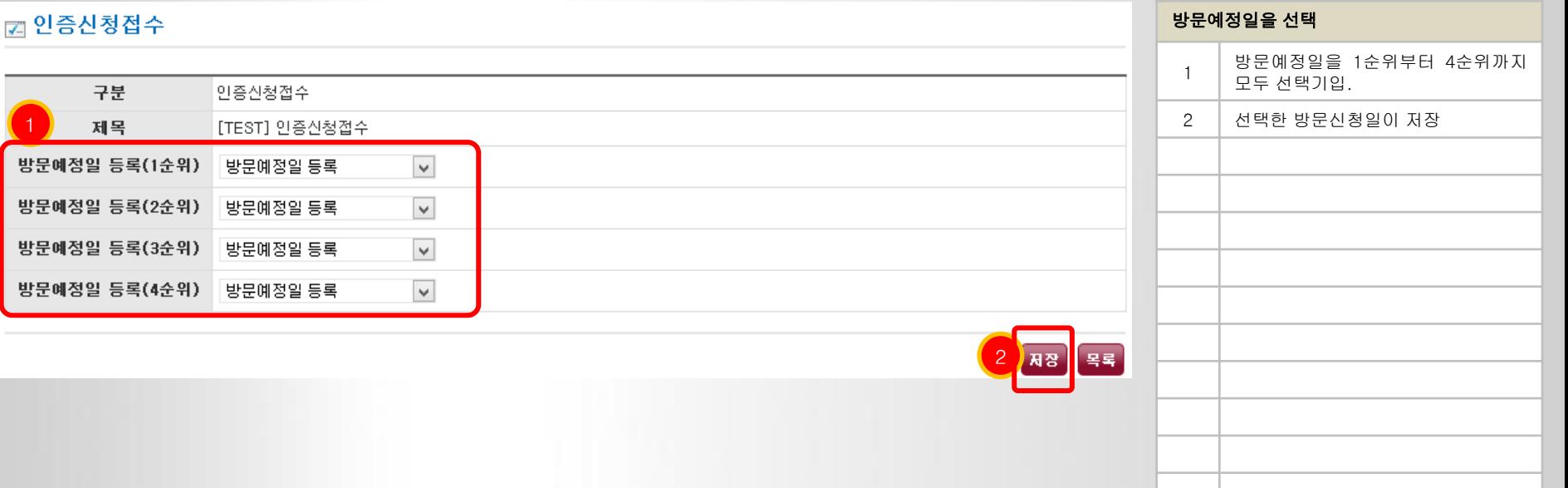

#### 4.1 인증평가신청 – 방문예정일 확인 및 저장

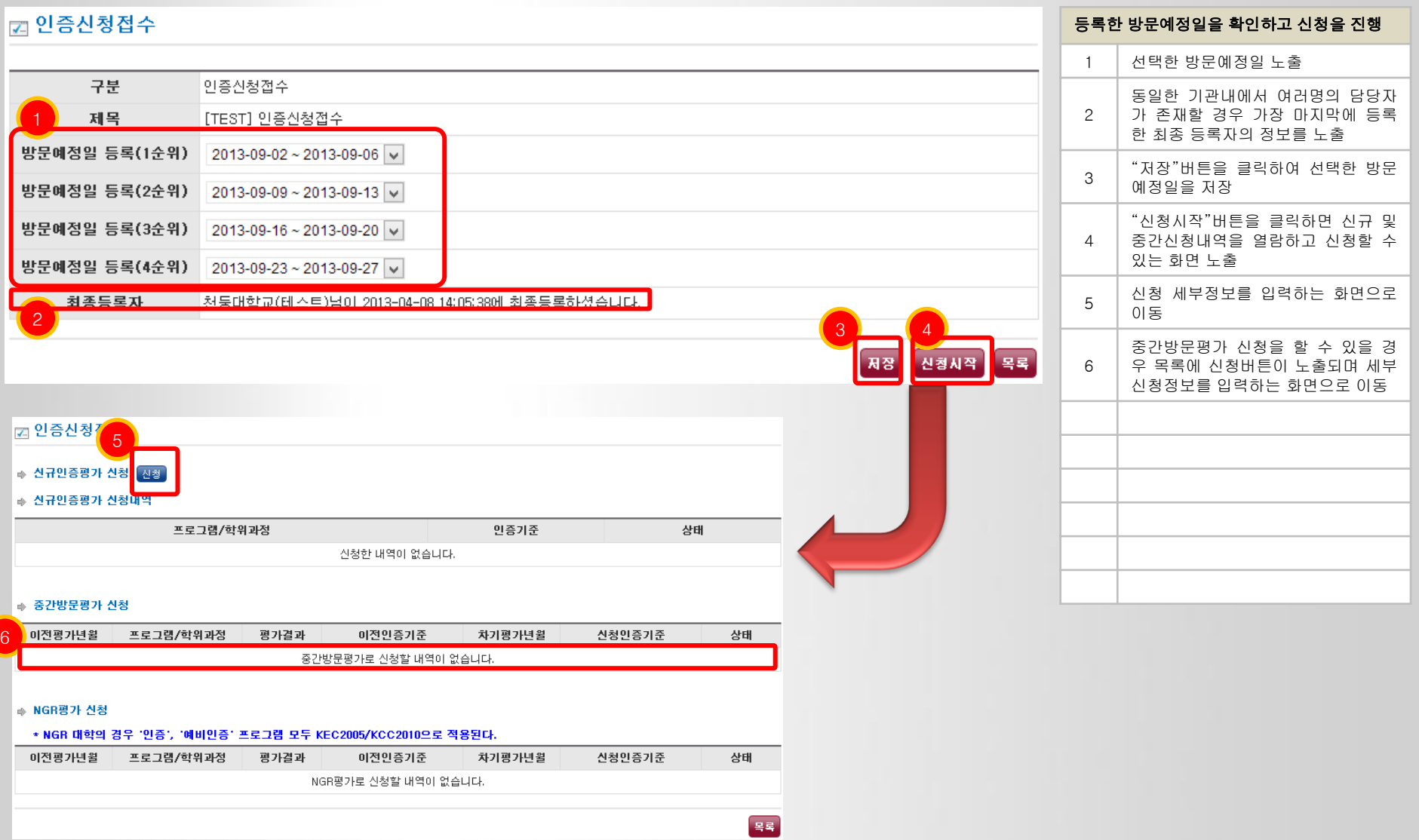

#### 4.1 인증평가신청 – 기본정보 입력

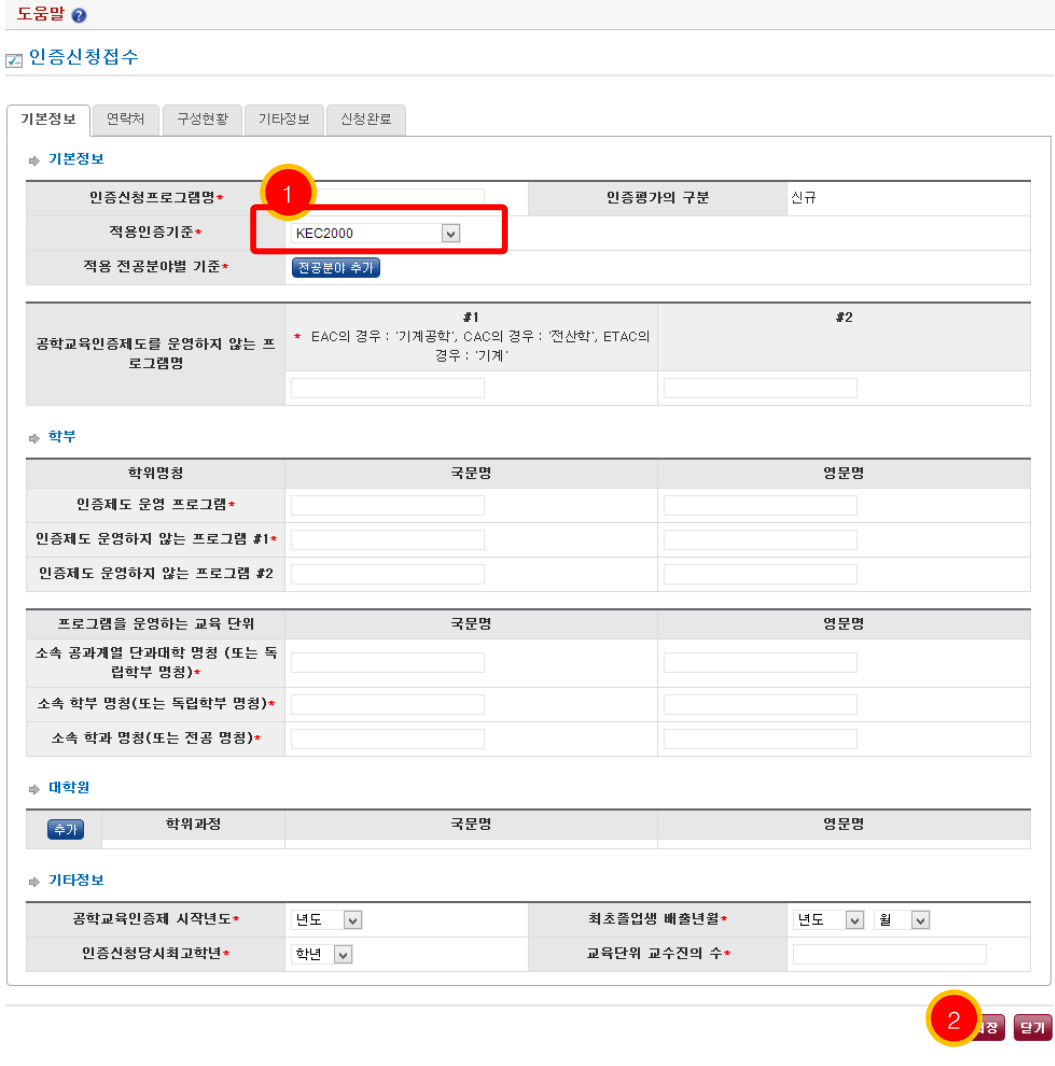

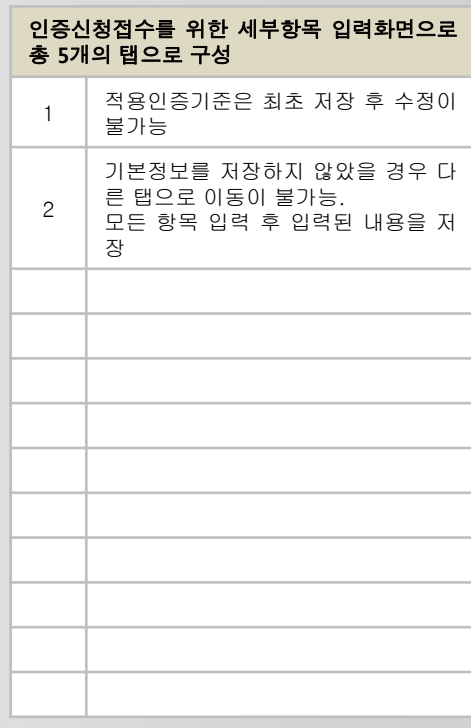

#### 4.1 인증평가신청 – 연락처 입력

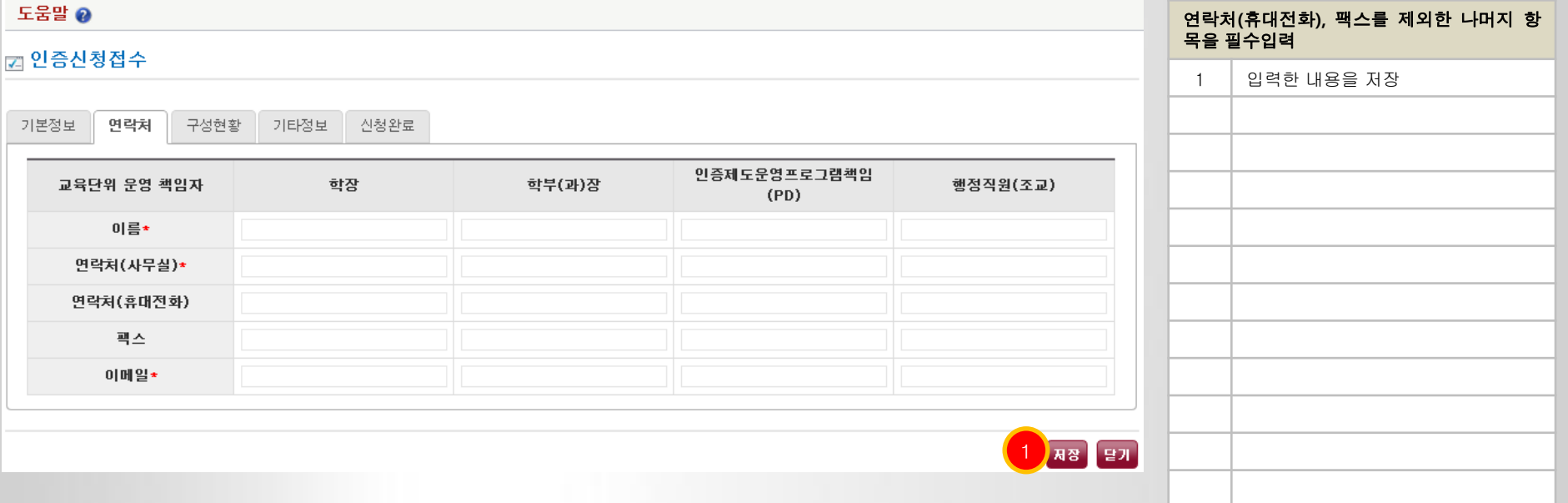

#### 4.1 인증평가신청 – 구성현황 입력

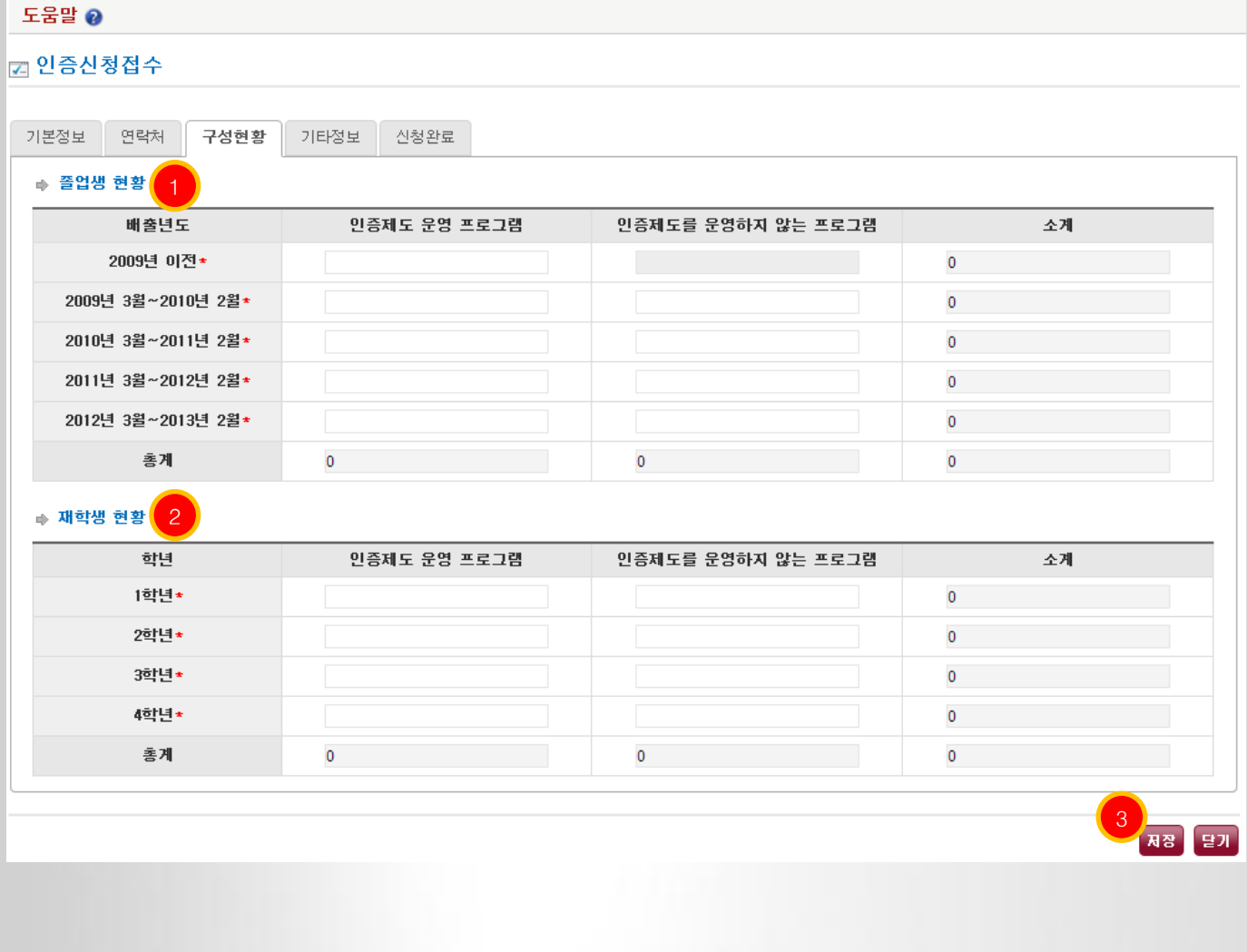

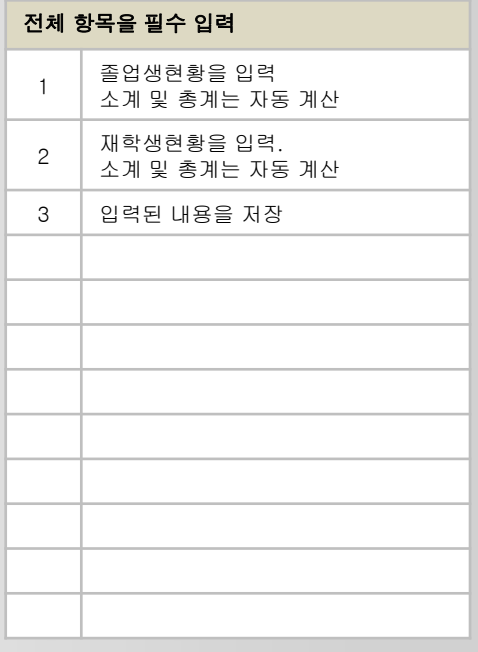

#### 4.1 인증평가신청 – 기타정보 입력

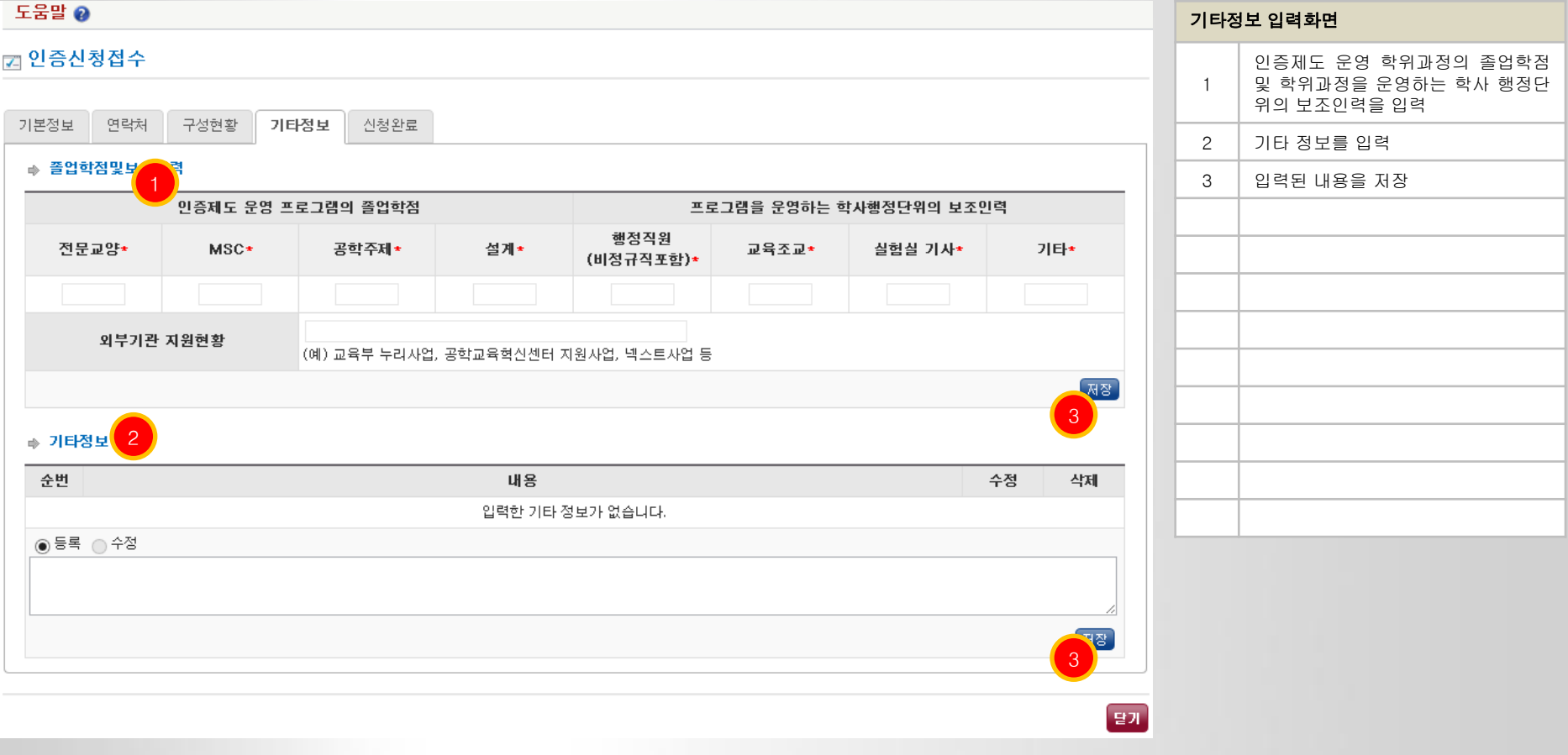

#### 4.1 인증평가신청 – 신청완료

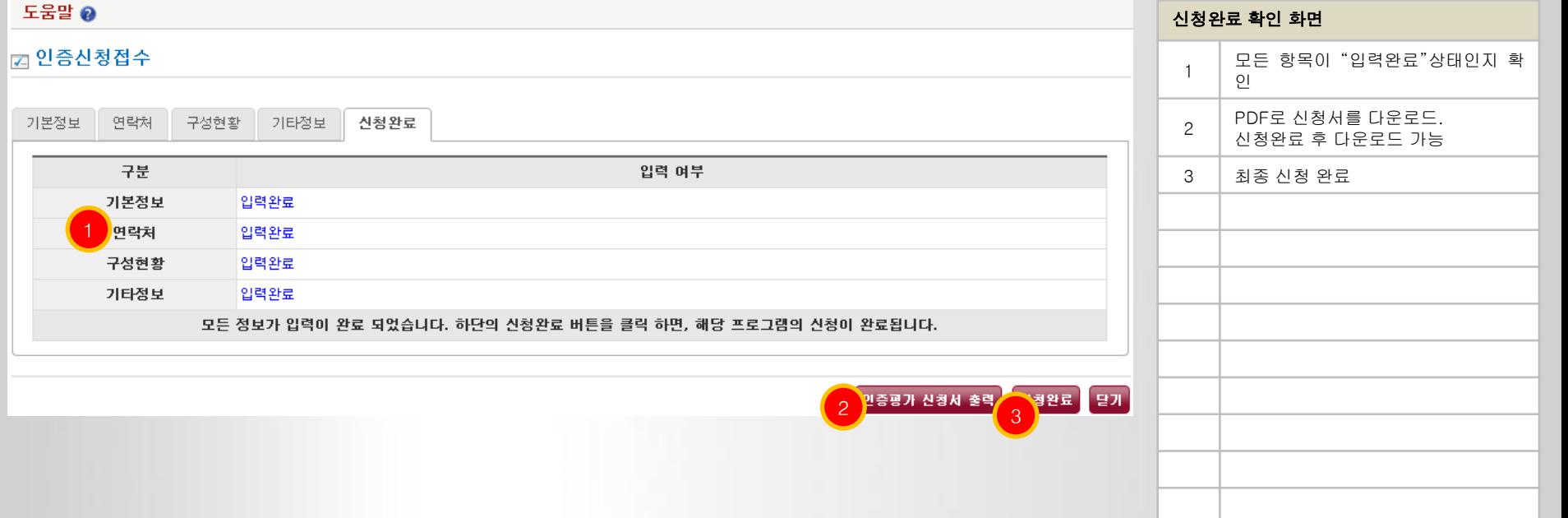

¥

### 4.1 인증평가신청 – 신청서 출력

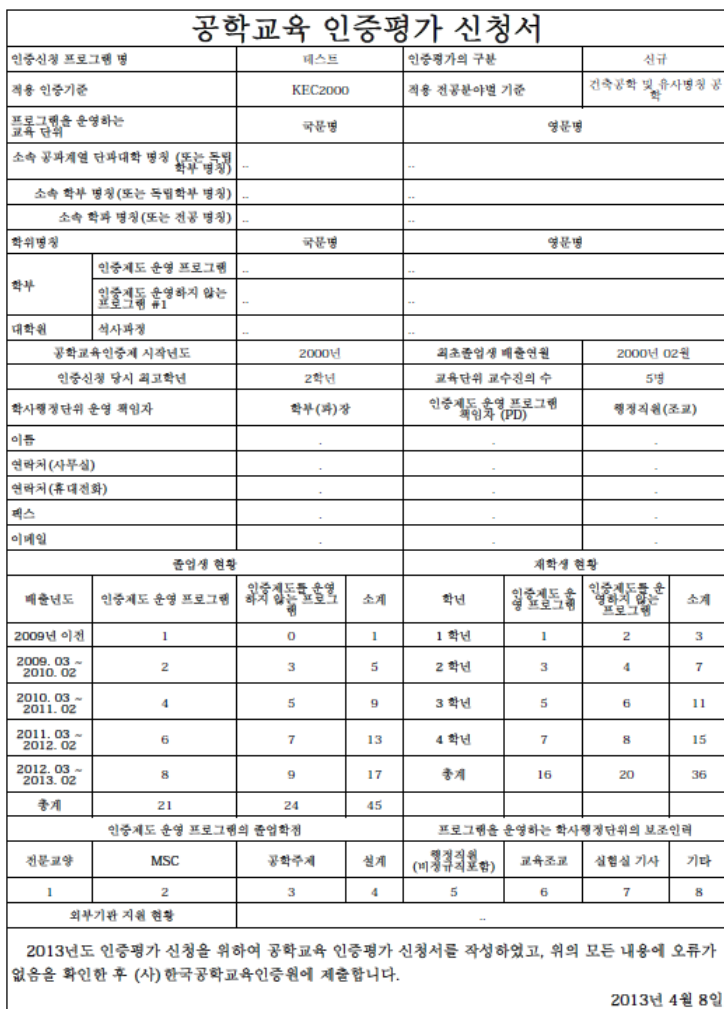

천둥대학교(테스트1)

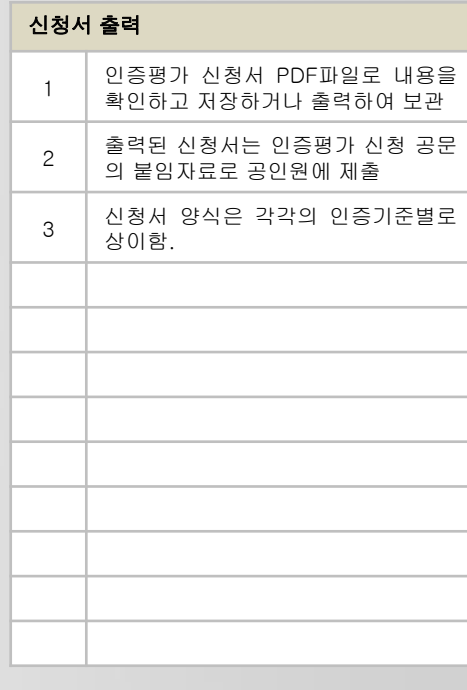

#### 4.2 인증평가신청내역 – 신청내역 목록

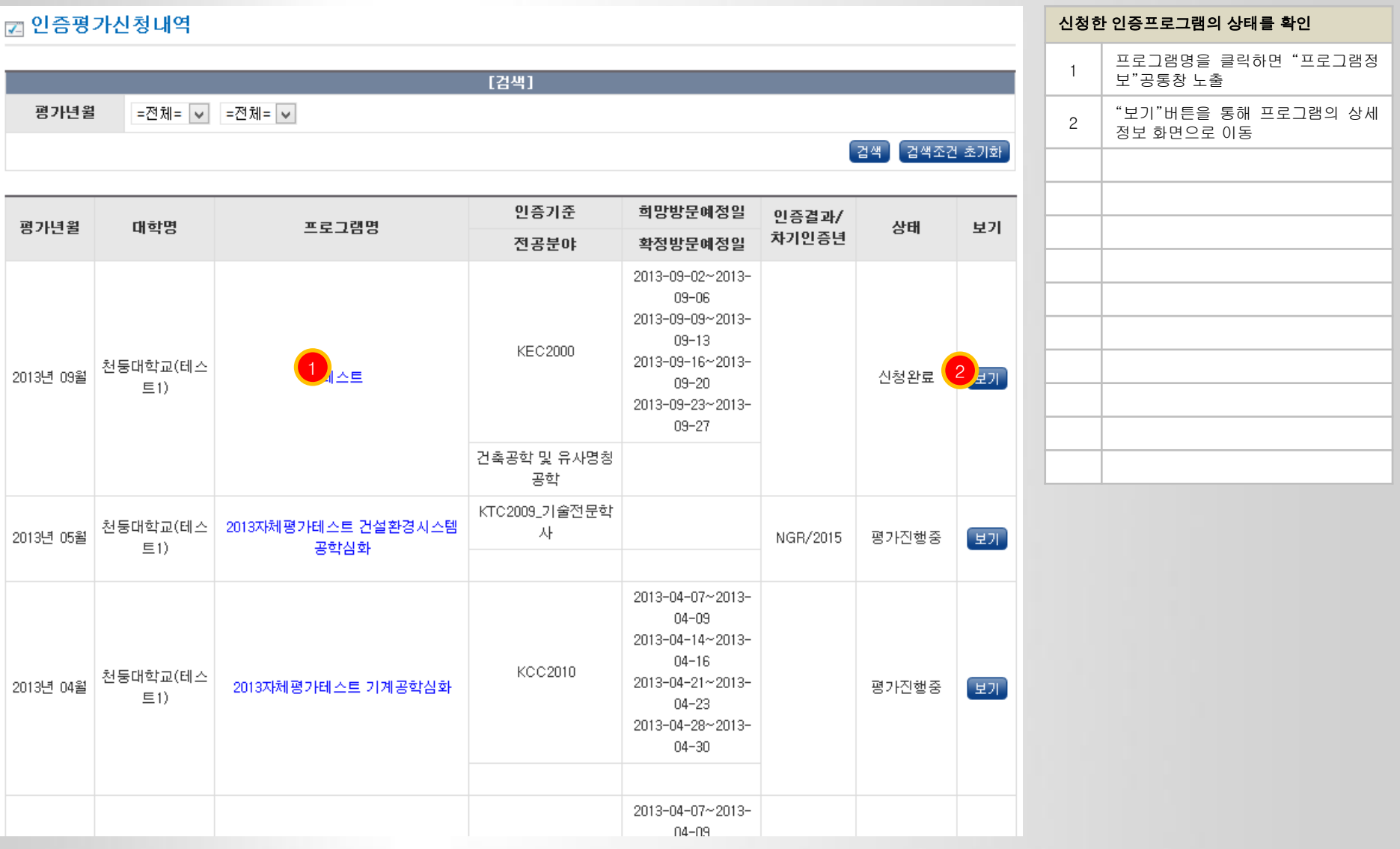

### 4.3 평가진행현황 –목록

#### □ 평가진행현황 **[검색]** 평가년월 =전체= ↓ =전체= ↓ 검색 검색조건 초기화 7 8 9 프로그램/학위과정명 방문구분 사체평가 순번 제출문 진행상태 2 평가년월 평가표 결과표 보고서 인증기준 단과대학 2013자체평가테스트 건설환경사 신규 스템공학심화 25 2013년 05월 보기 제출문 최종논평서(확정) KTC2009\_기술전문학사 단과대학없음 2013자체평가테스트 건축공학심 신규 화 24 2013년 04월 보기 제출문 최종논평서(확정) CAC 공과대학 2013자체평가테스트 기계공학심 신규 卦 23 2013년 04월 国 | 제출문 최종논평서(확정) KCC2010 공과대학 2013자체평가테스트 에너지자원 신규 공학심화 22 2013년 04월 里川 刚姿品 최종논평서(확정) **KEC2005** 공과대학 2013자체평가테스트 조선기자재 신규 공학심화 21 2013년 04월 보기 제출문 최종논평서(확정) 공과대학 **KCC2005** 2013자체평가테스트 컴퓨터정보 신규 공학심화 20 2013년 04월 刚奎문 최종논평서(확정) 보기 정보통신대학 **KEC2000** 건설환경시스템공학심화 신규 [입력완]<br>료 19 2012년 05월 제출문 보기 [논평대응서] KTC2009\_기술전문학사 건설환경대학 건축공학심화 신규 18 2012년 05월 보기 제출문 입력전 [논평대응서] 건설환경대학 CAC 기계공학심화 신규 17 2012년 05월 보기 제출문 **입력전**  $[EBUIBM]$ KCC2010 단과대학없음 1 기본심화 신규 16 2012년 05월 刚瓷品 인증평가완료 보기 **KEC2005** IT대학 ◀◀ 맨처음 |◀ 이전5개 | 0 | 2 | 3 | 다음5개 ▶ | 마지막 ▶▶ 페이지당 출력수 10 v / 전체 25건 3 2과대학 관리/ 4 5 6 액셀다운로드

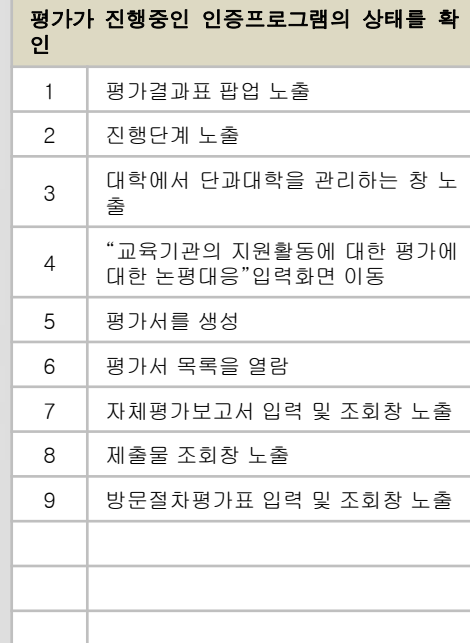

٠

٠

#### <mark>▌4.3 평가진행현황</mark> -7일대응서 입력

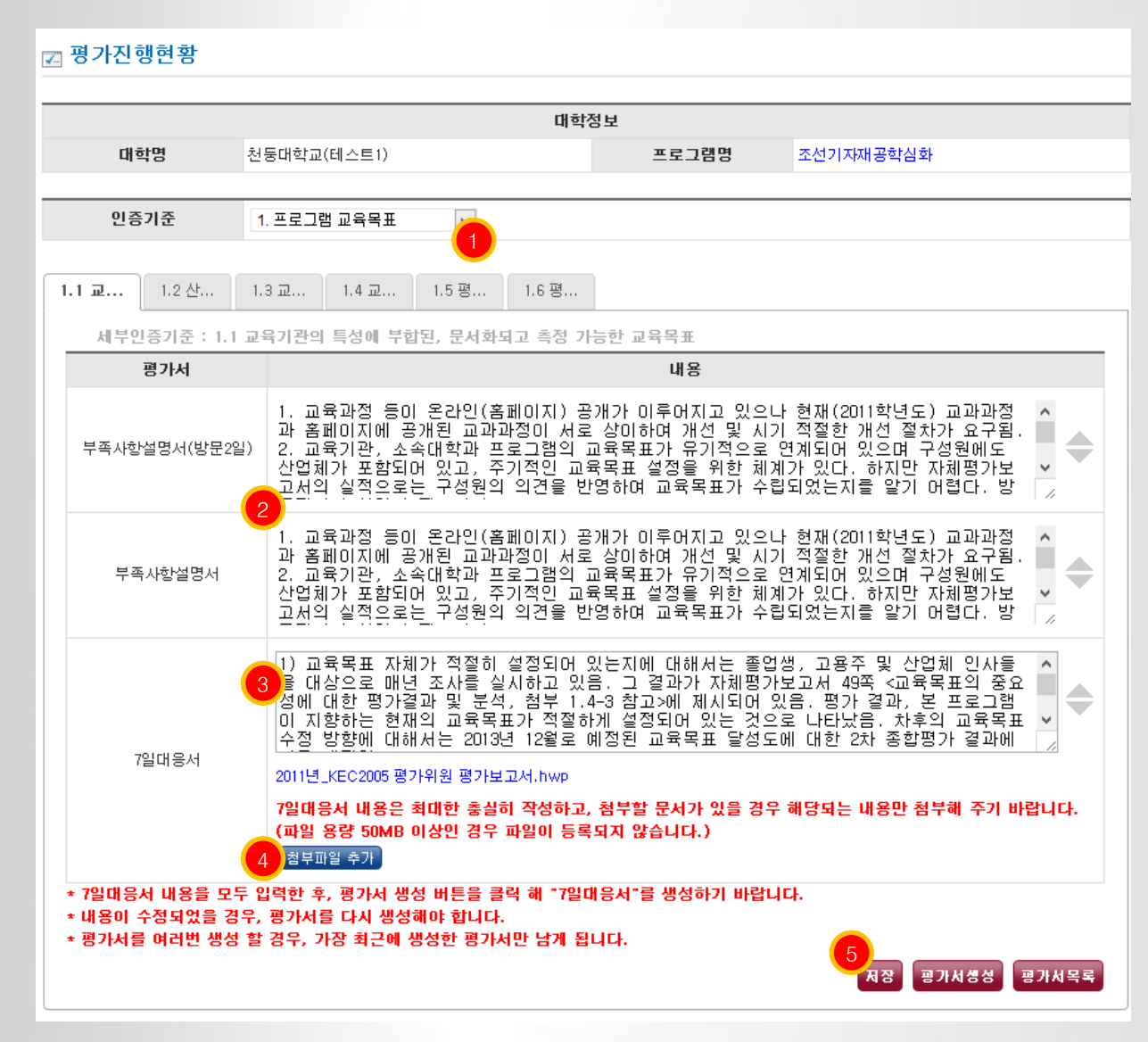

٠

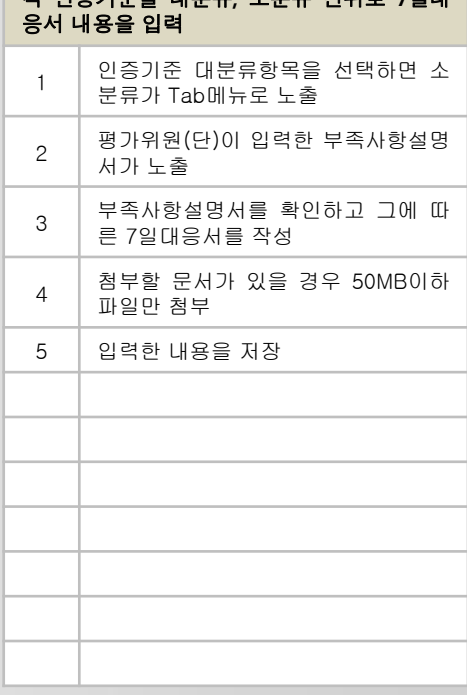

각 인증기준별 대분류, 소분류 단위로 7일대

#### ■4.3 평가진행현황 –교육기관의 지원활동에 대한 평가에 대한 대응

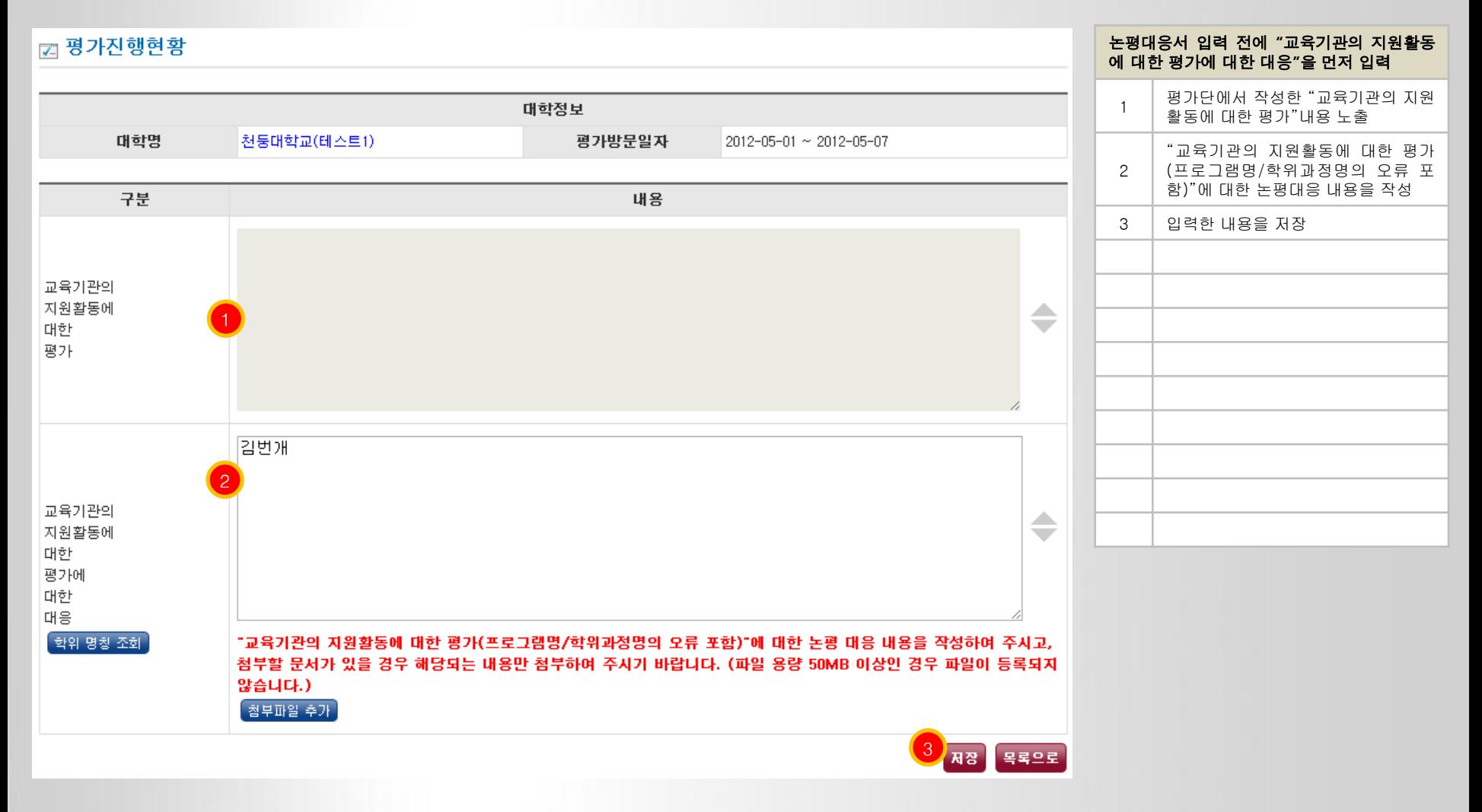

#### ■4.3 평가진행현황 - 방문절차 평가표

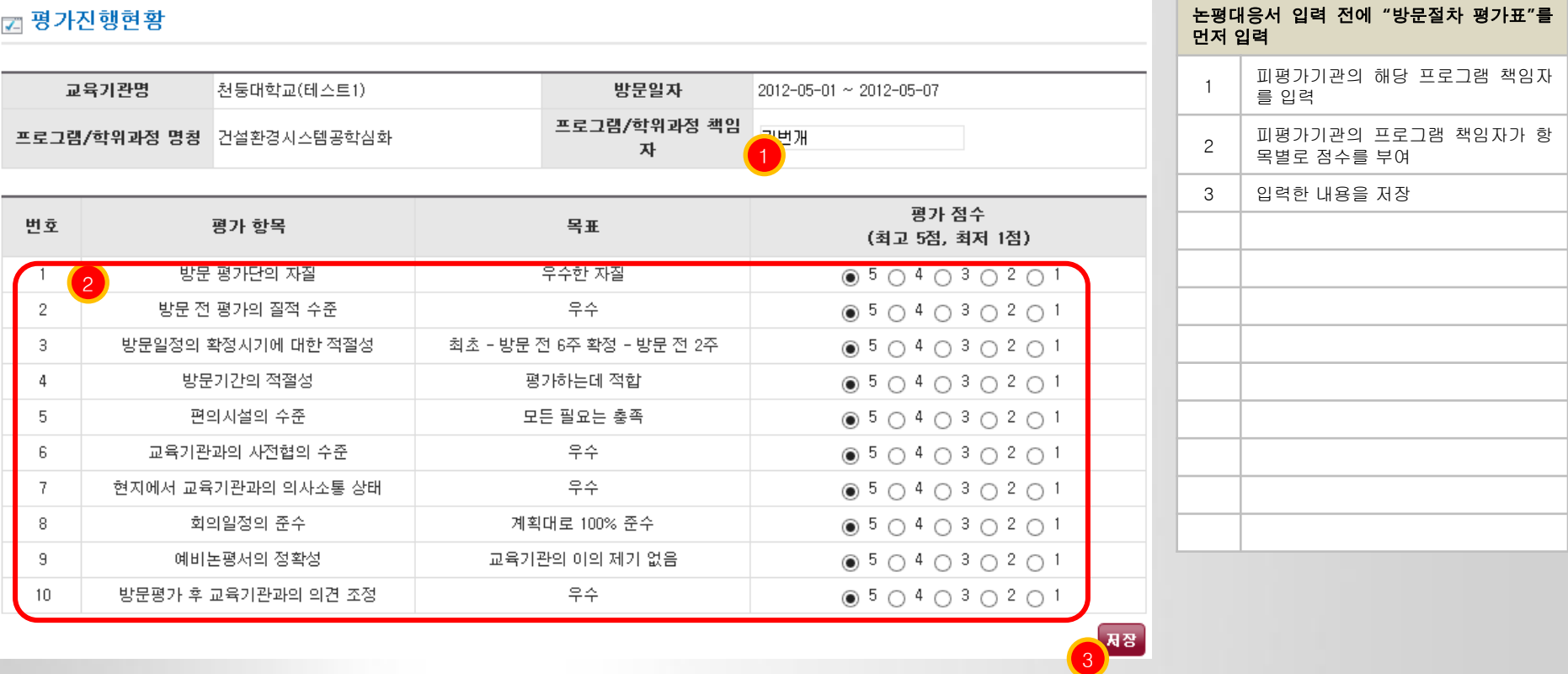

#### 4.3 평가진행현황 –논평대응서 입력

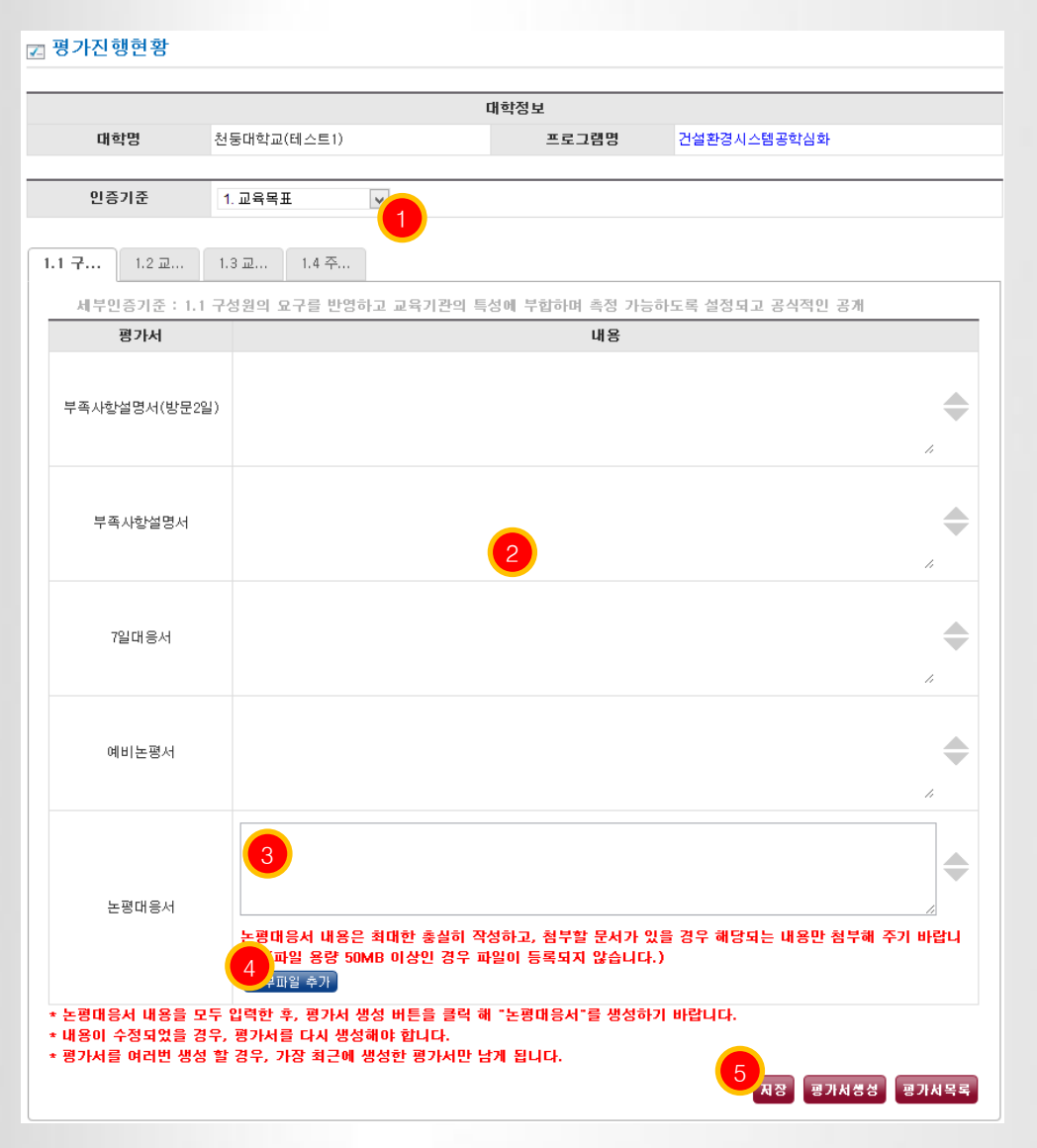

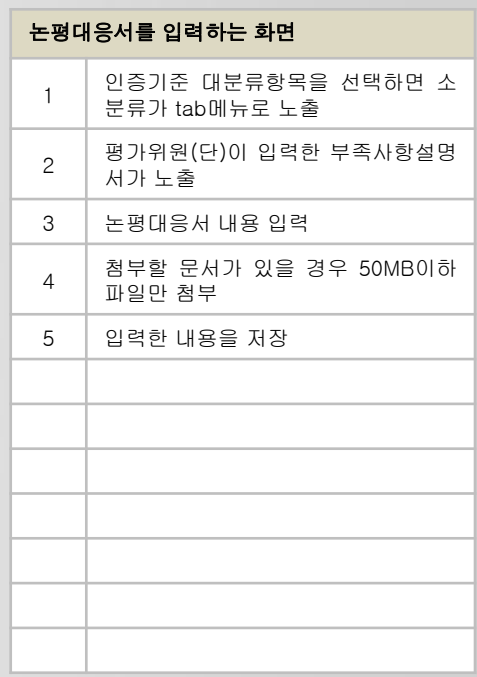

#### 4.3 평가진행현황 –평가서 생성

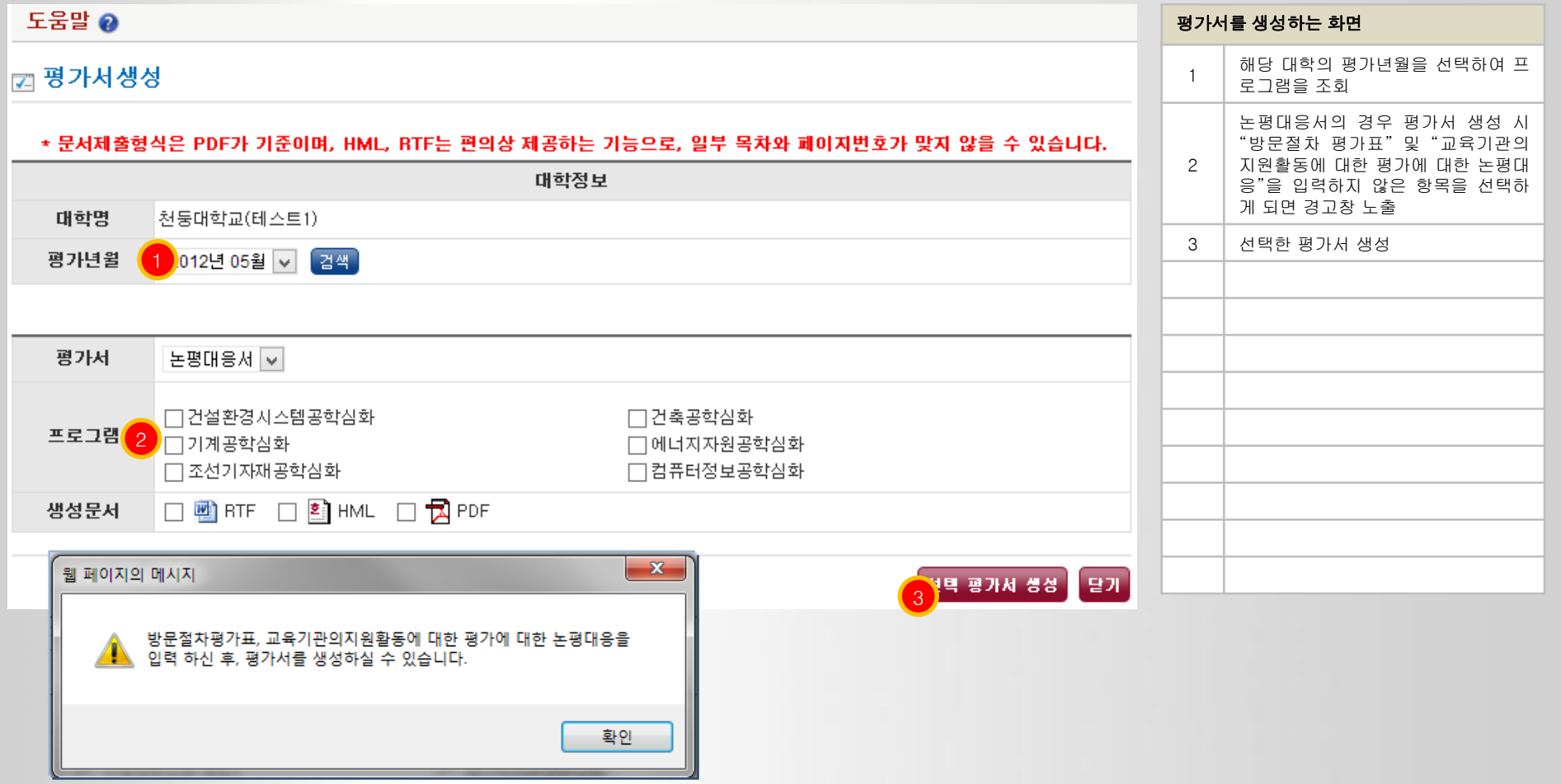

### 4.4 추가제출자료 –목록

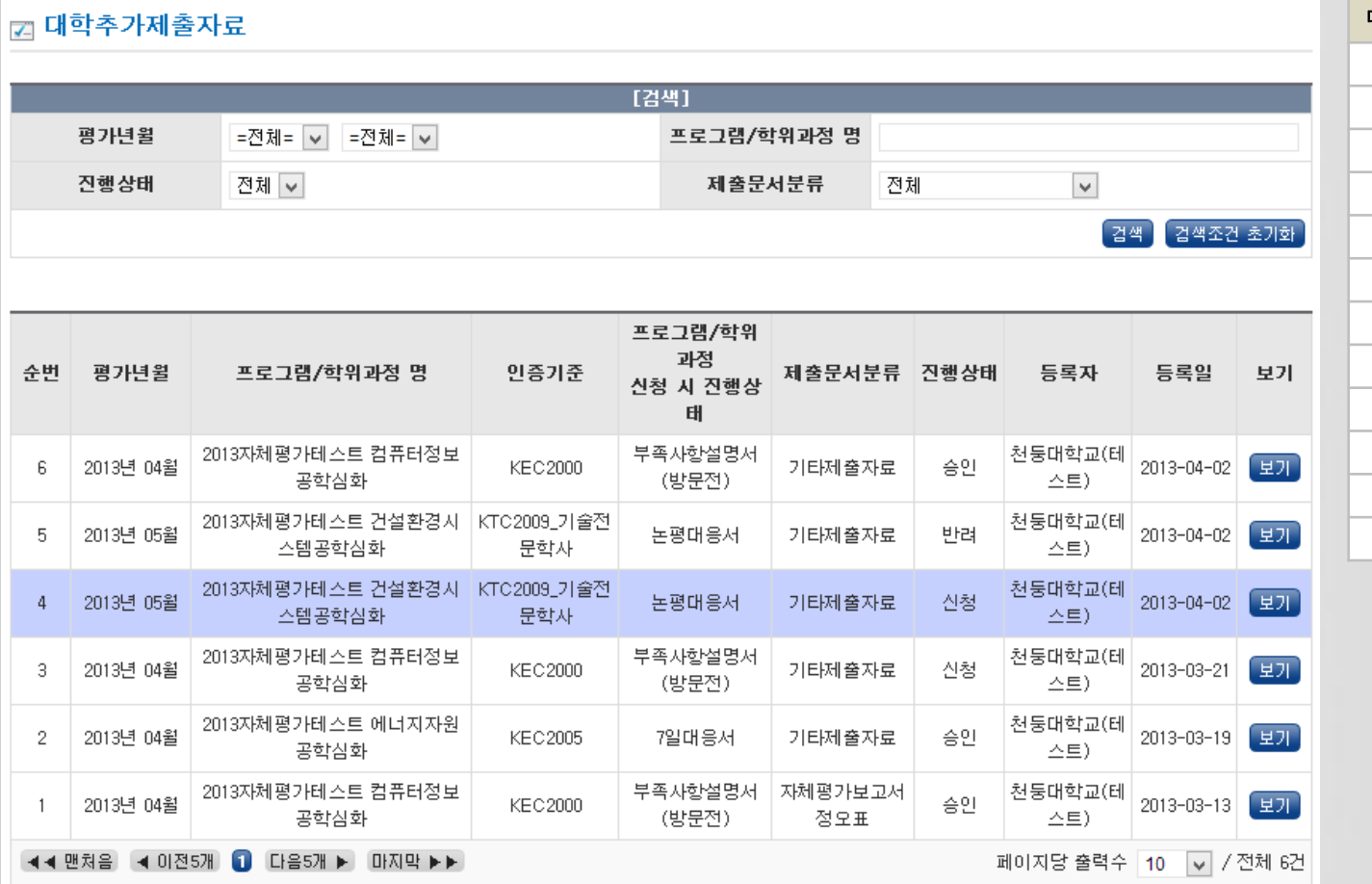

대학별 추가제출자료 목록 노출화면 1 추가제출자료를 등록

×

1 신규등록

### 4.4 추가제출자료 –등록

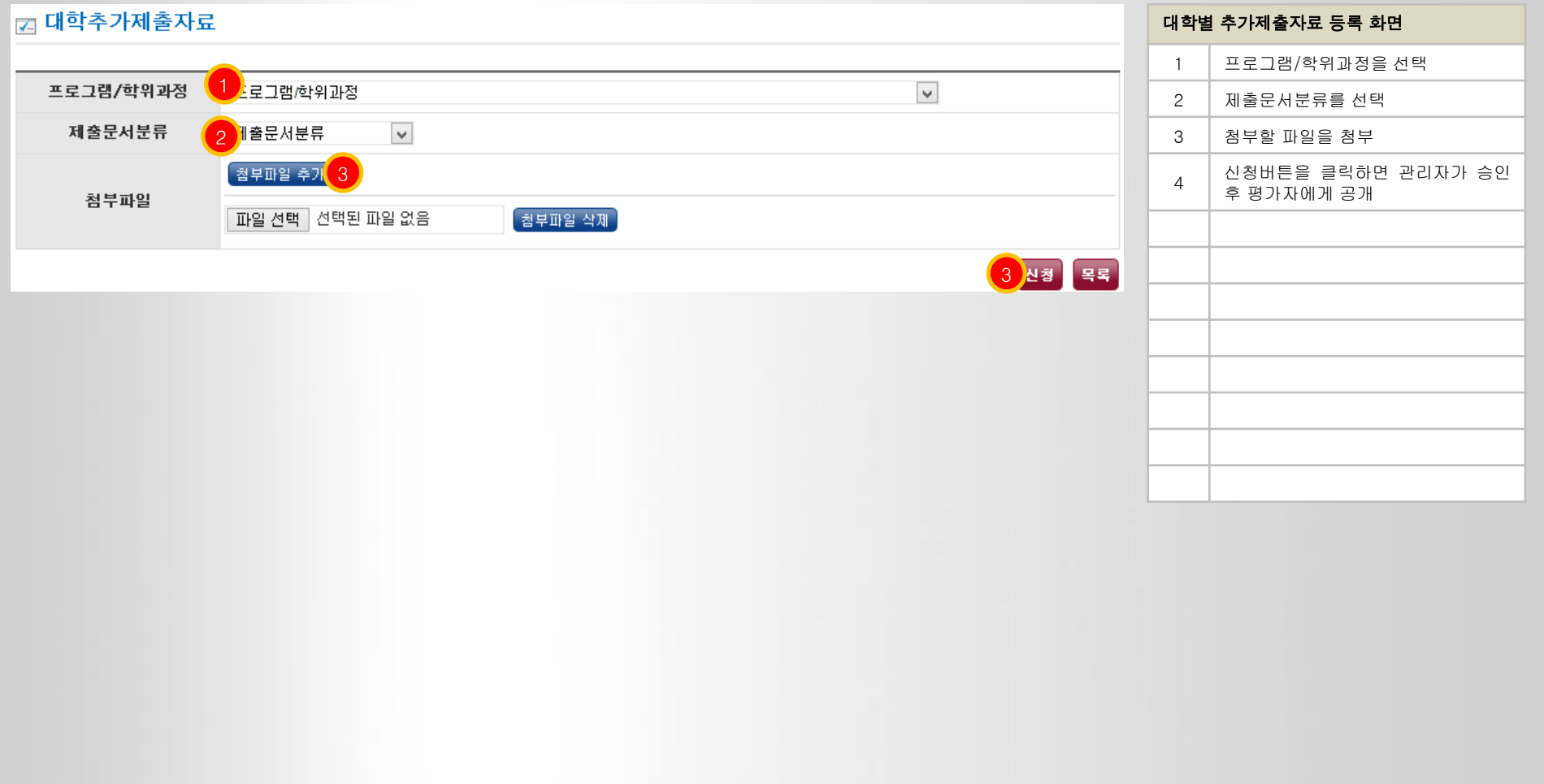

### 5.1 평가자 추천 –목록

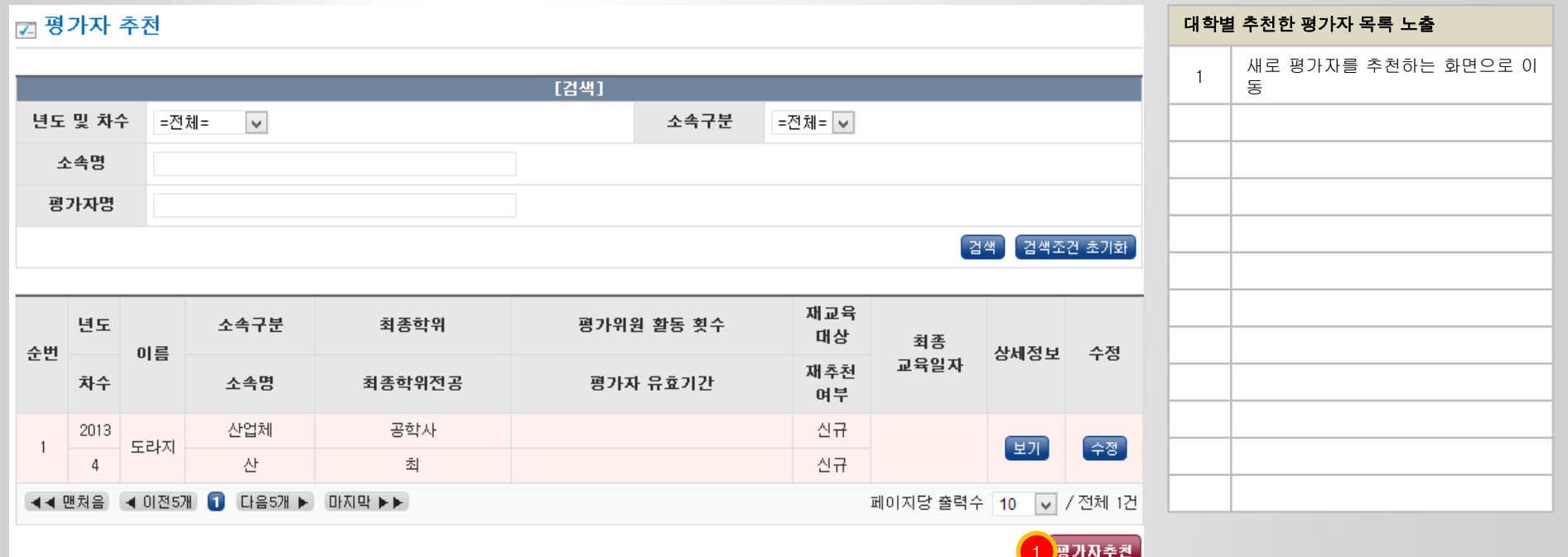

### 5.1 평가자 추천 –추천 차수 선택

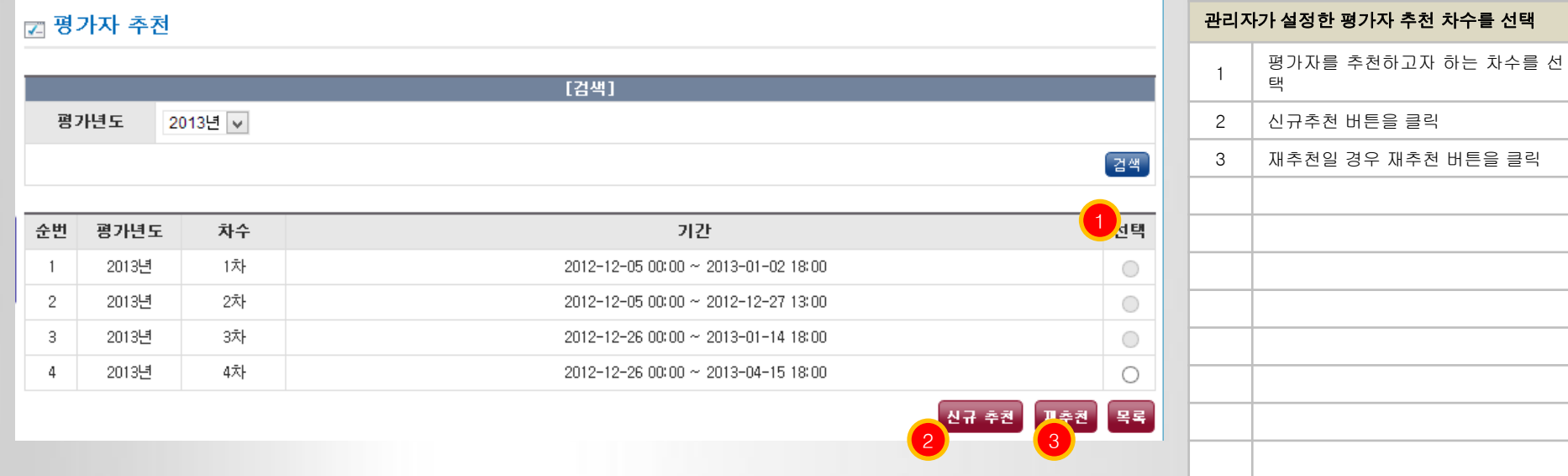

#### ■5.1 평가자 추천 –추천 평가자 정보입력(기본정보)

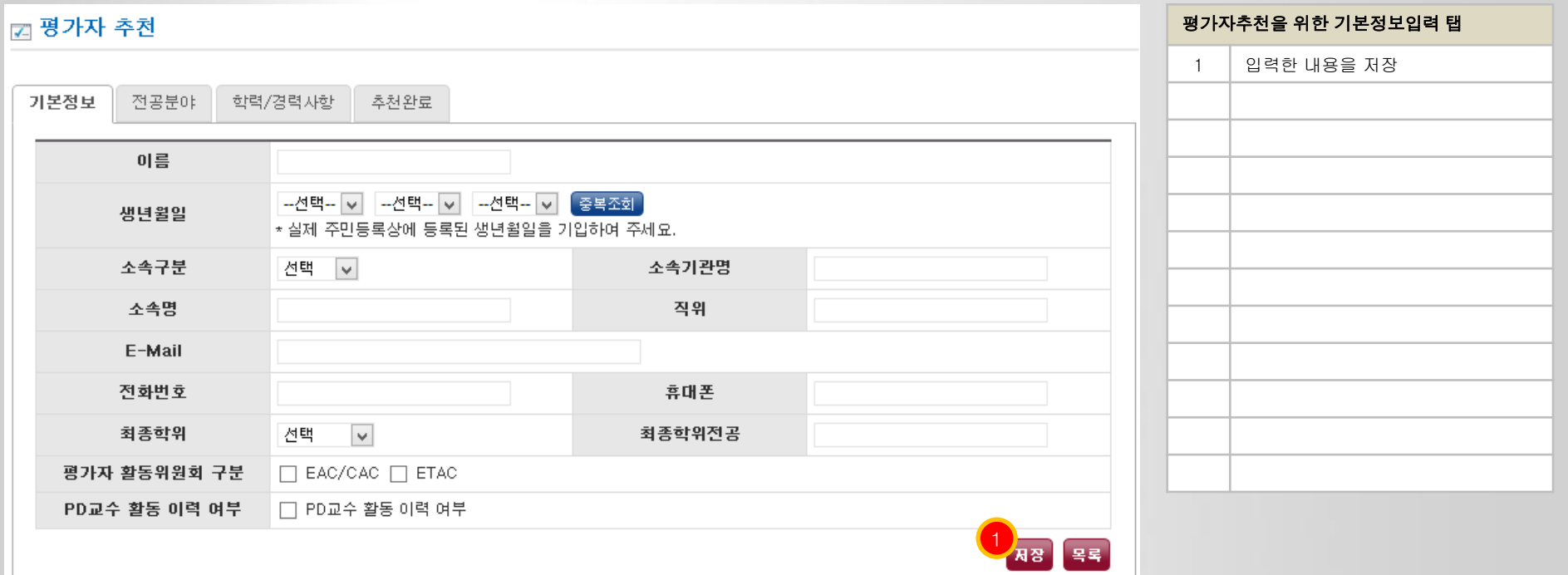

#### 5.1 평가자 추천 –추천 평가자 정보입력(전공분야)

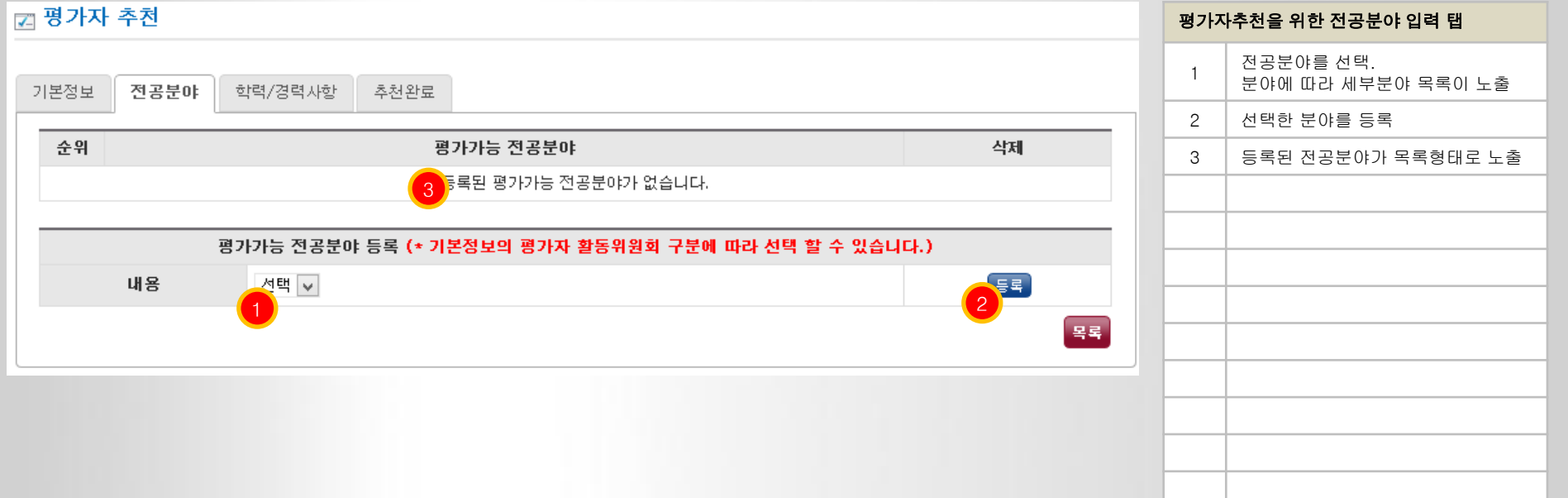

#### ■5.1 평가자 추천 –추천 평가자 정보입력(학력/경력사항)

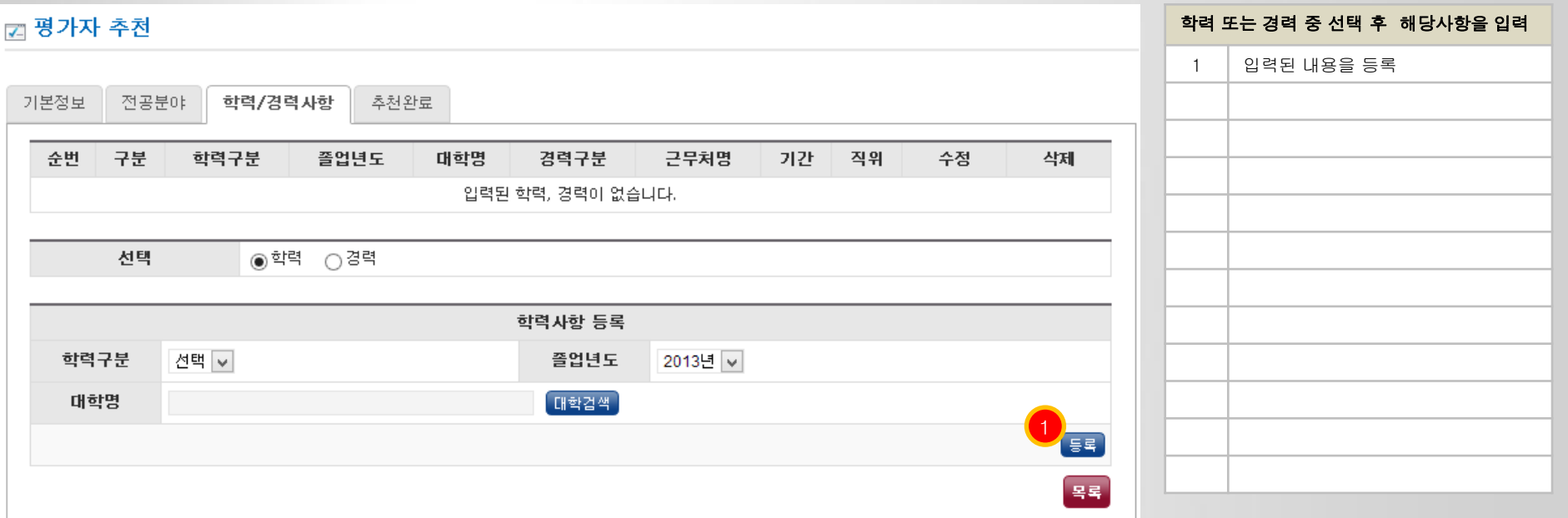

#### ■5.1 평가자 추천 –추천 평가자 정보입력(추천완료)

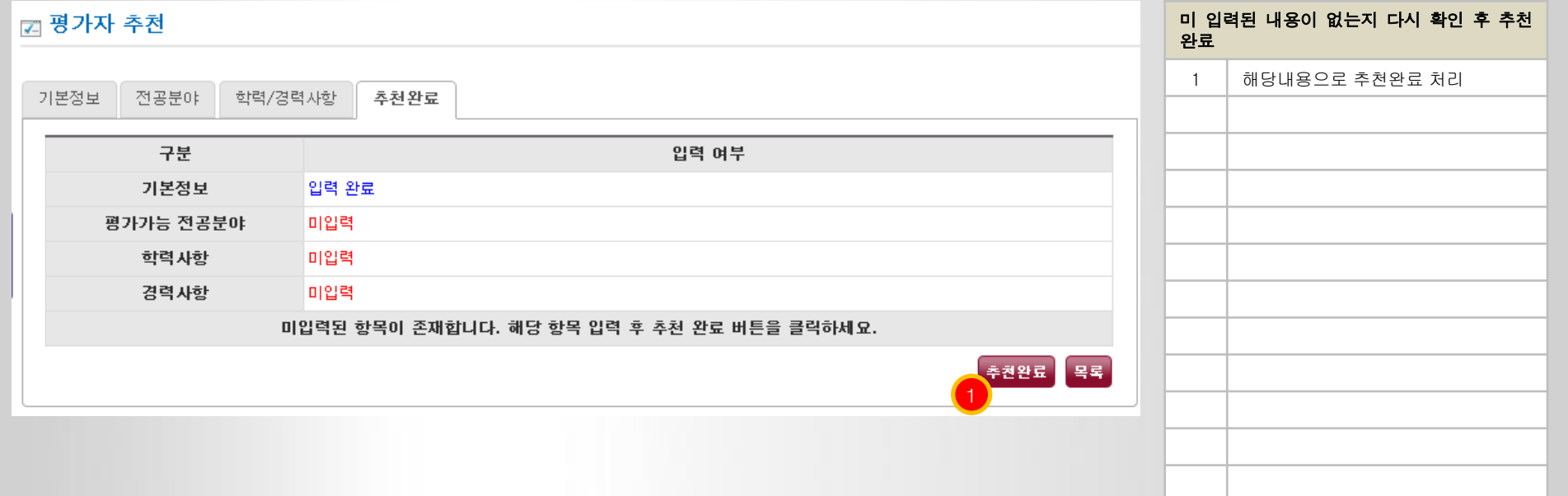

#### 6.1 프로그램변경 목록 – 변경신청 목록

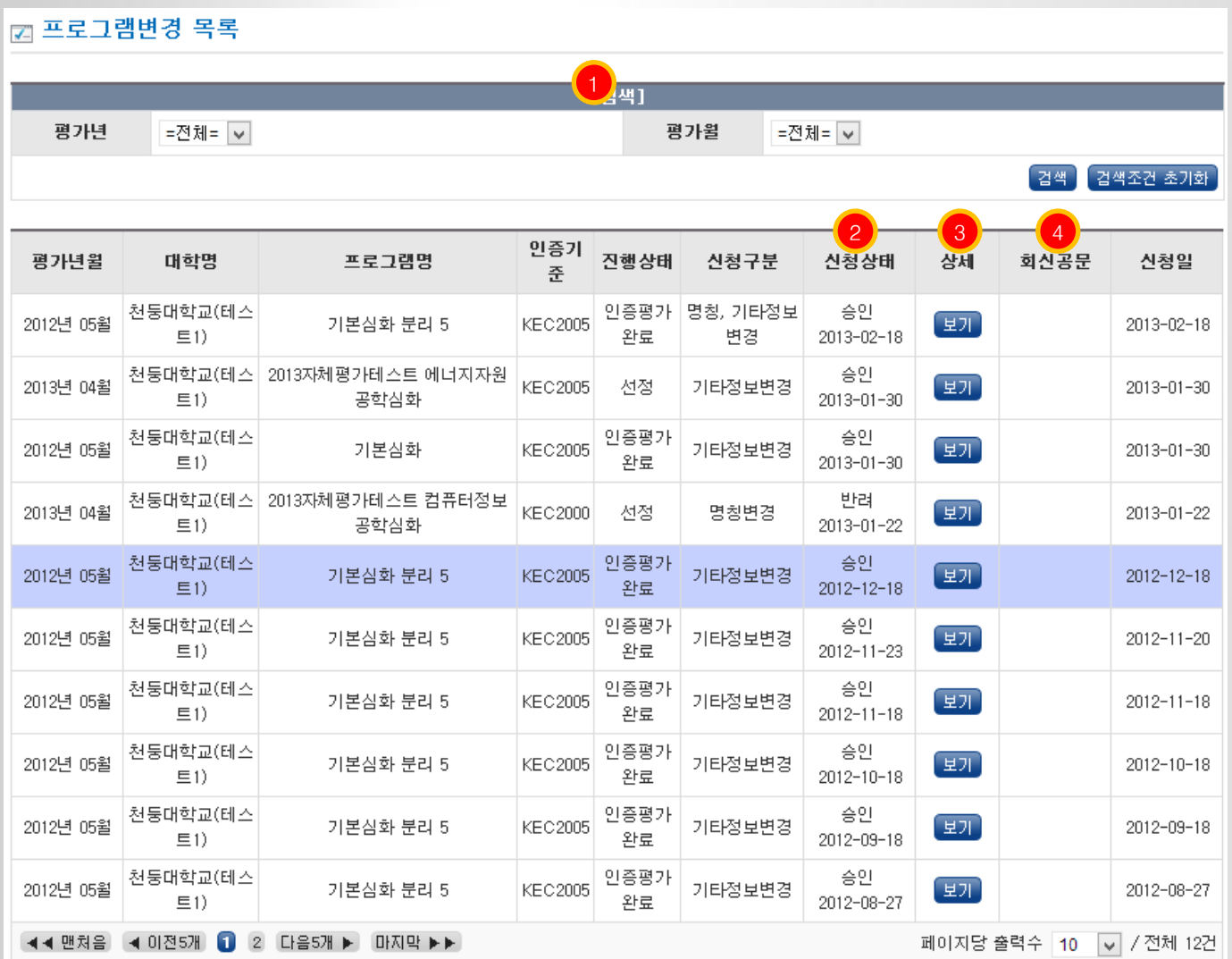

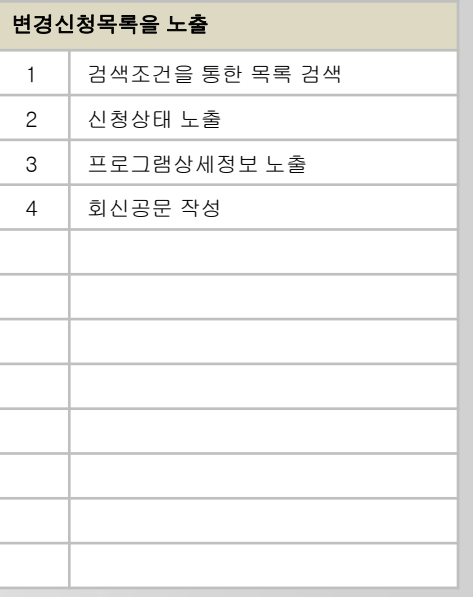

#### 6.1 프로그램변경 목록 – 변경신청 정보

#### -<br>- 프로그램버경 목록

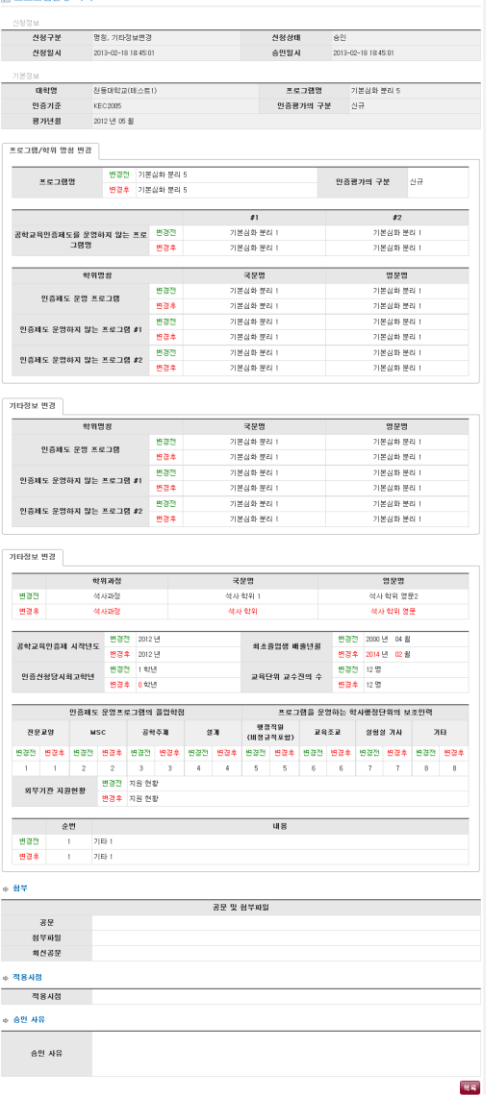

# 프로그램 변경신청 상세내용보기 화면 1 신청정보, 기본정보 등을 노출

#### 6.2 프로그램변경 신청 – 신청 목록

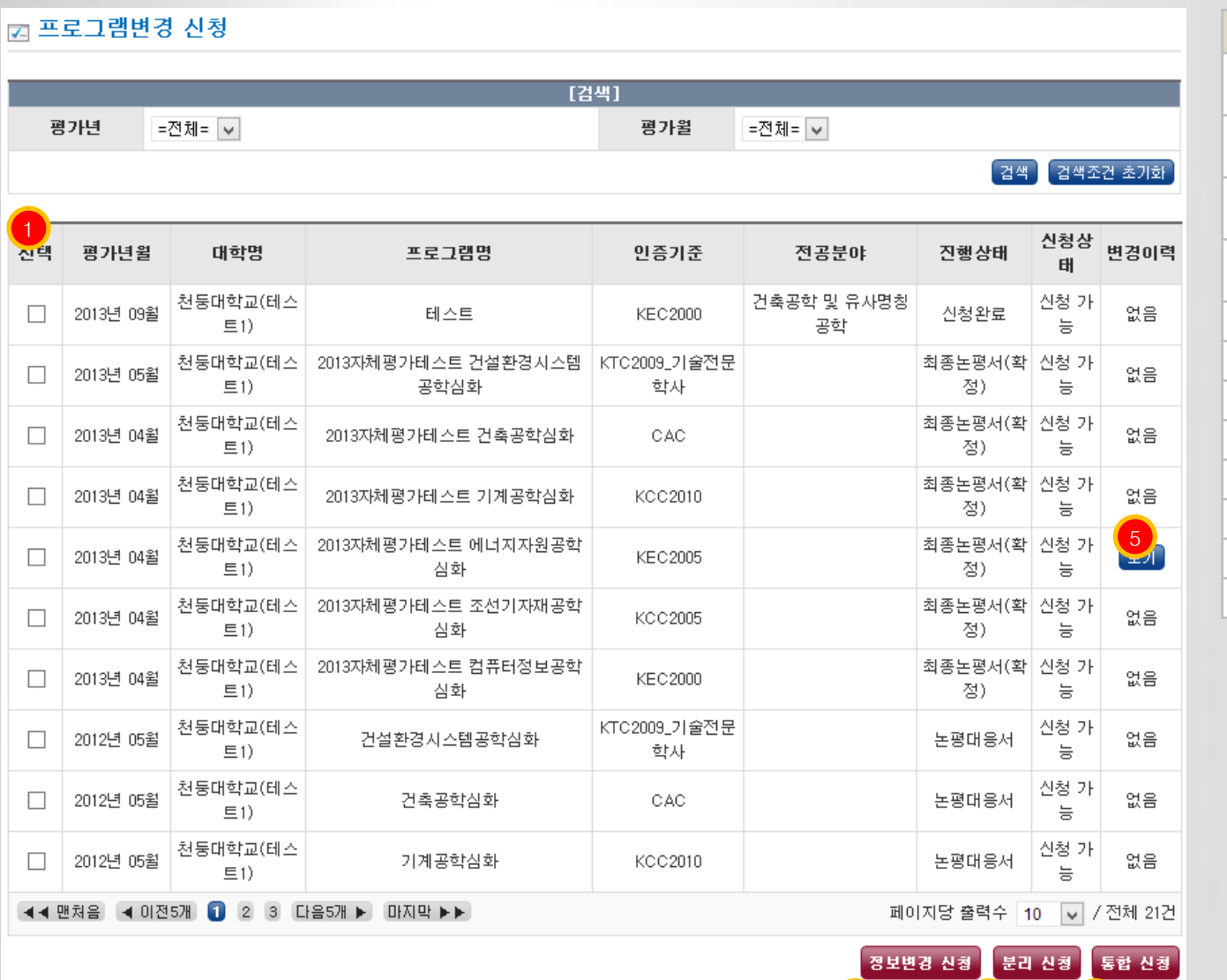

2 3 4

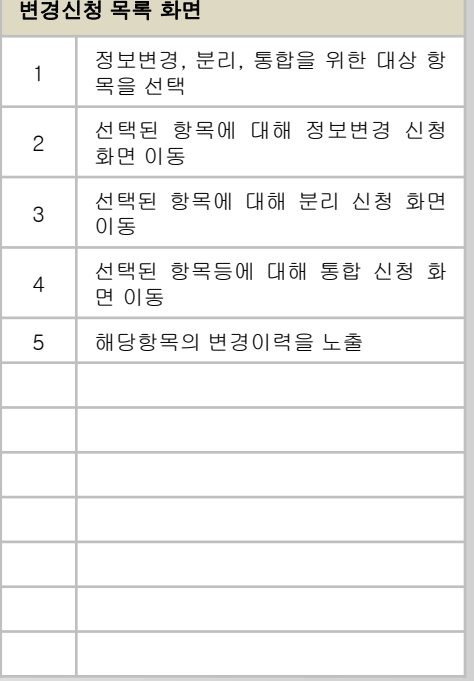

#### 6.2 프로그램변경 신청 – 변경신청

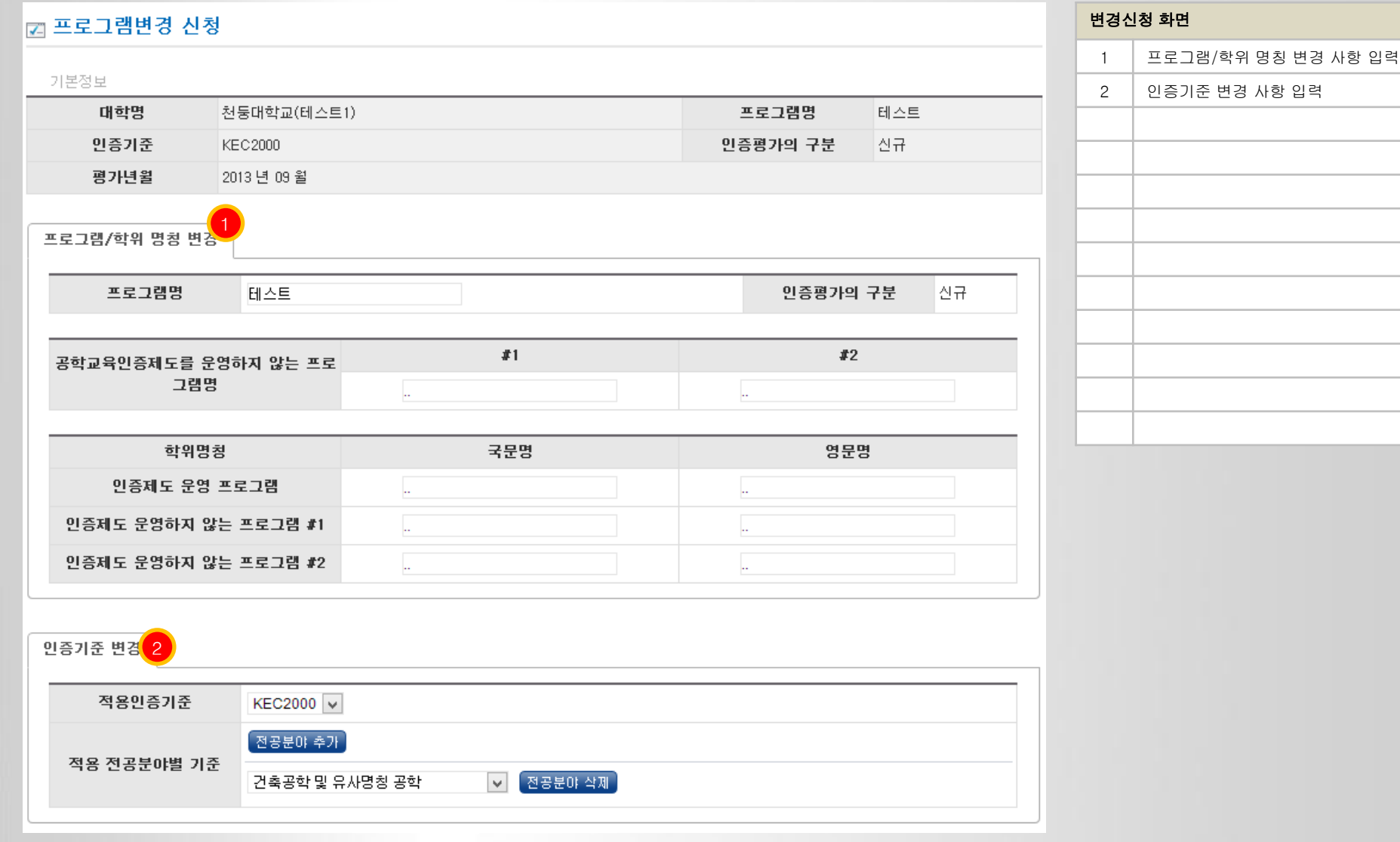

#### 6.2 프로그램변경 신청 – 변경신청

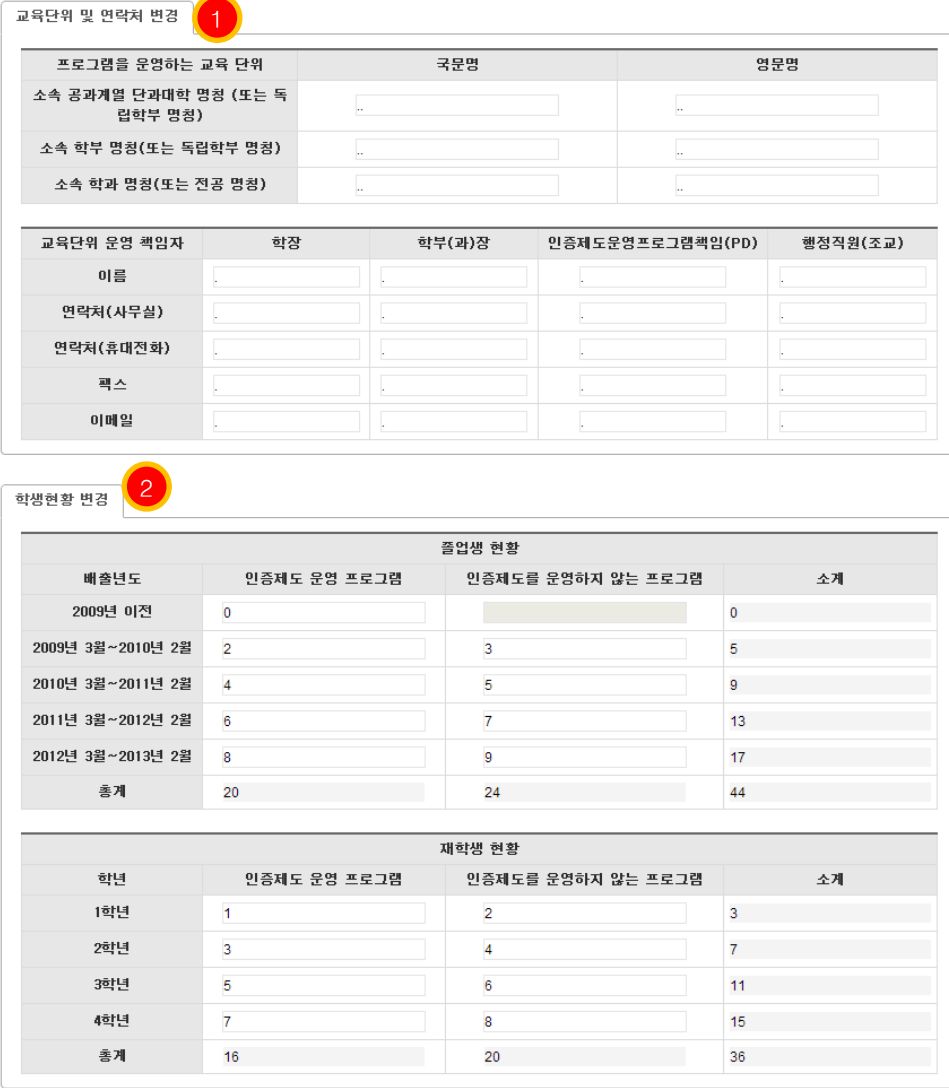

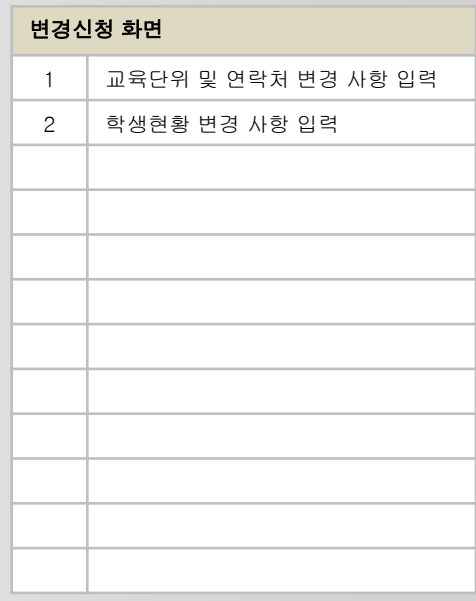

#### 6.2 프로그램변경 신청 – 변경신청

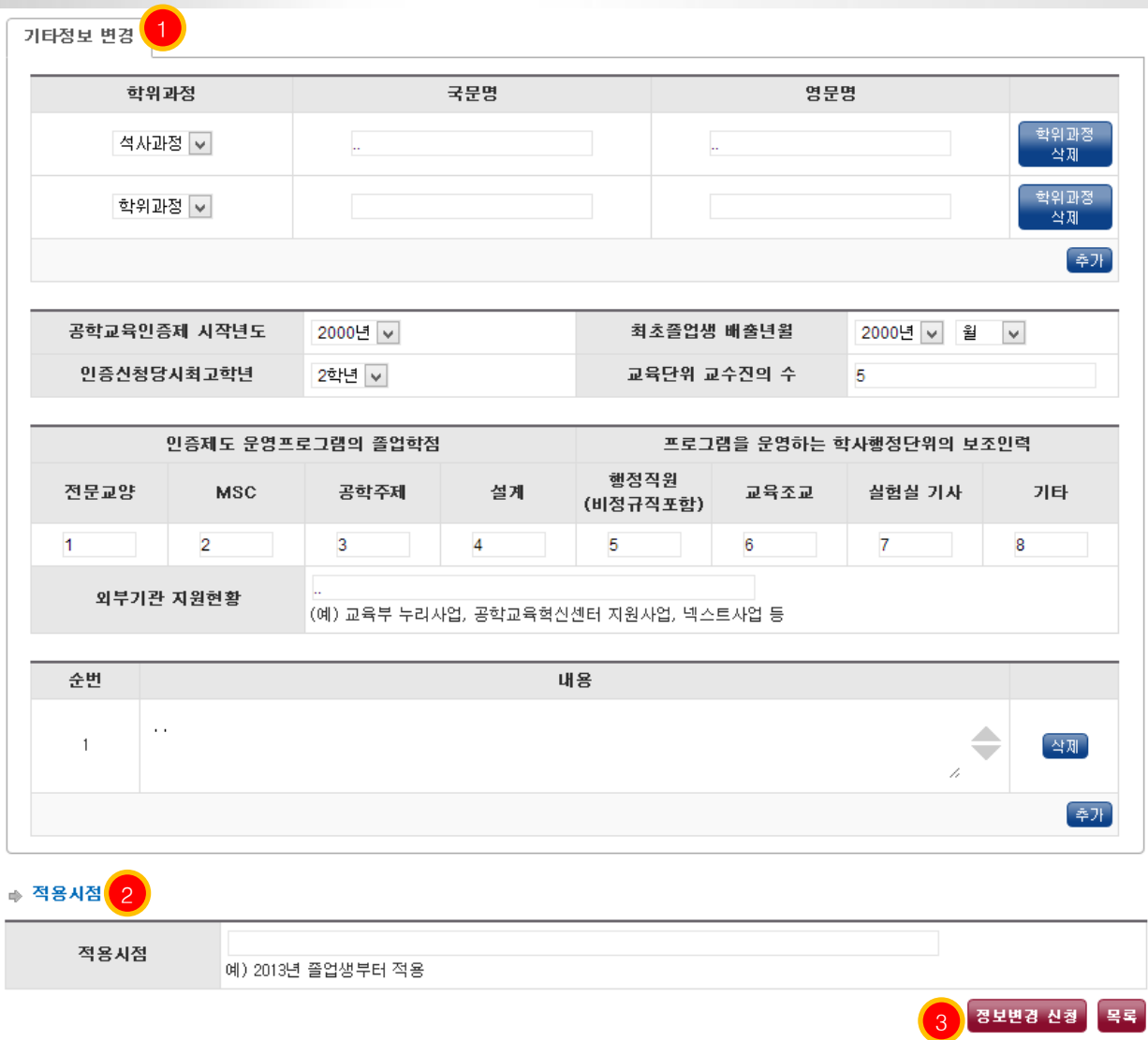

# 변경신청 화면 1 기타정보 변경 사항 입력 2 적용시점 입력 3 입력된 내용으로 정보변경 신청

#### 6.2 프로그램변경 신청 – 분리신청

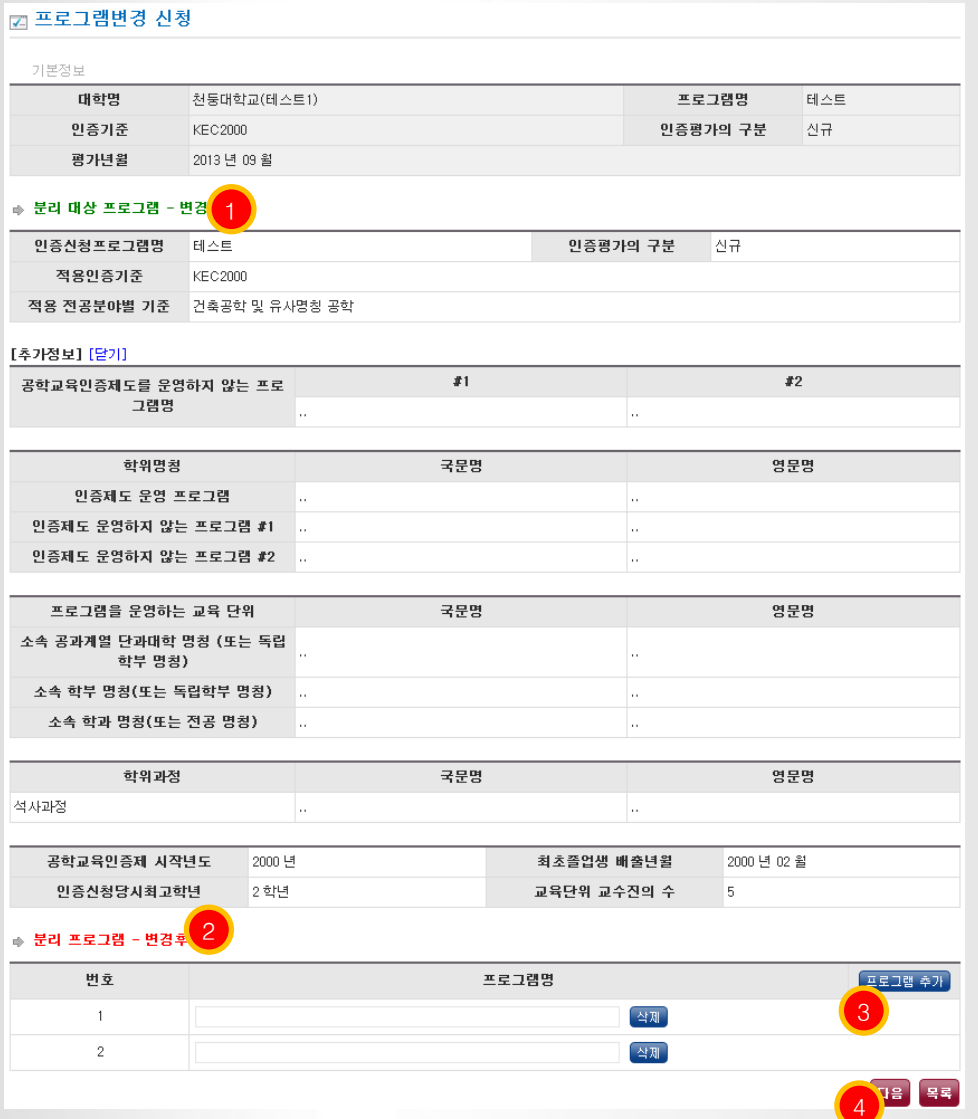

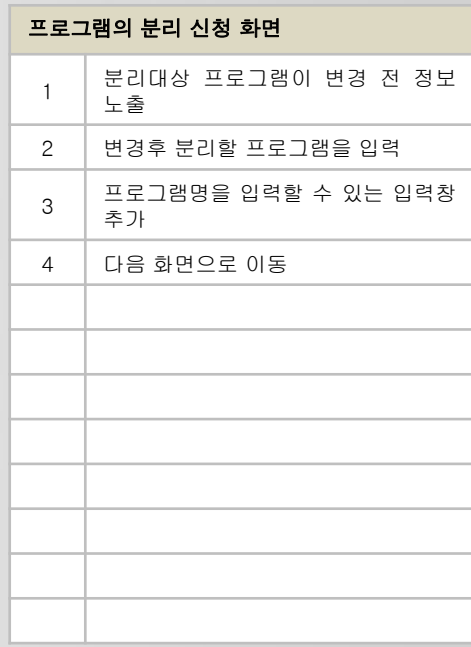

#### 6.2 프로그램변경 신청 – 분리신청

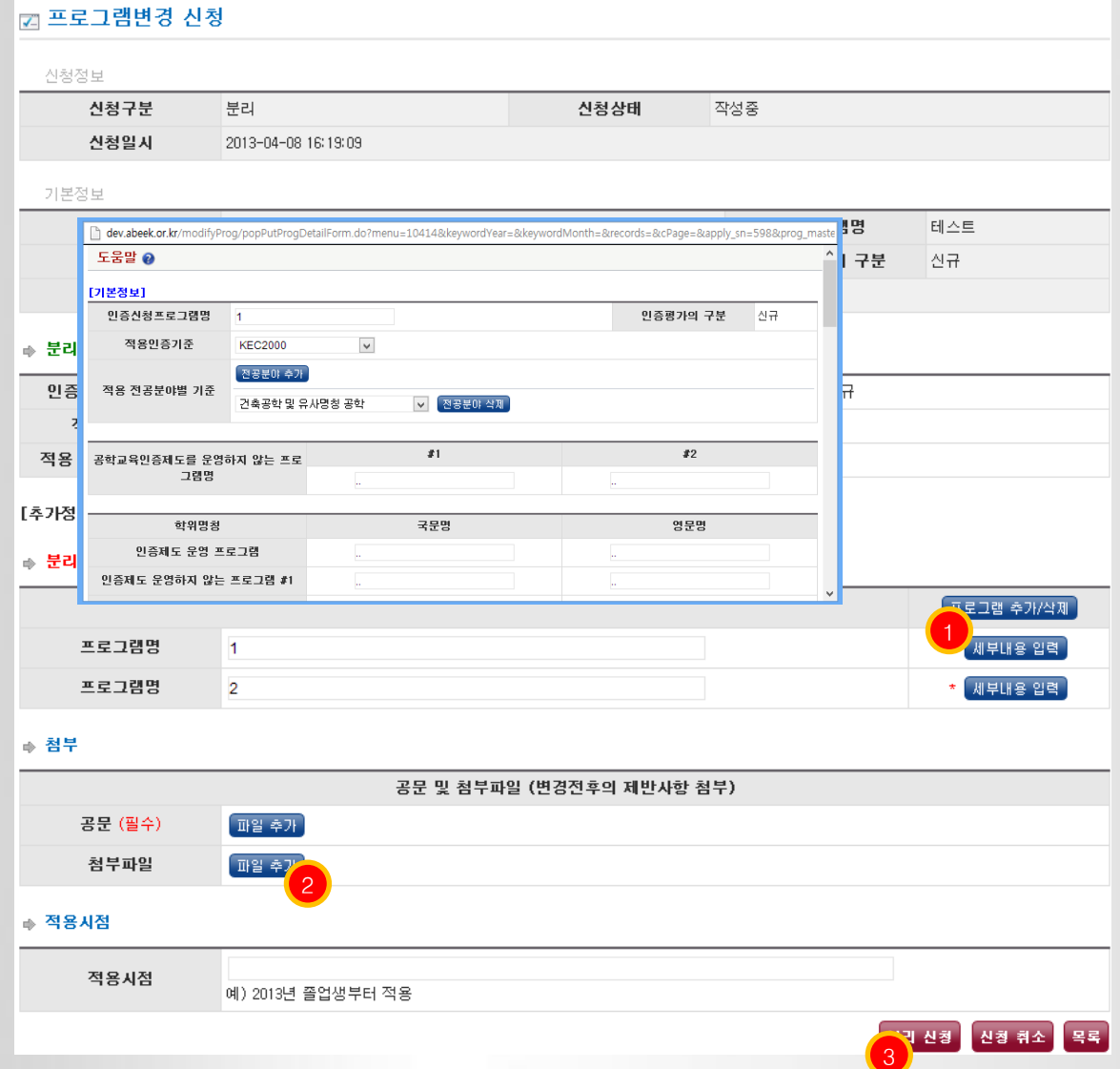

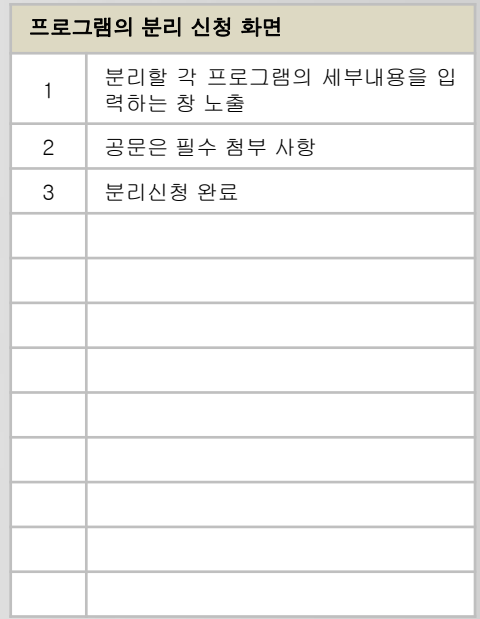

#### 6.2 프로그램변경 신청 – 통합신청

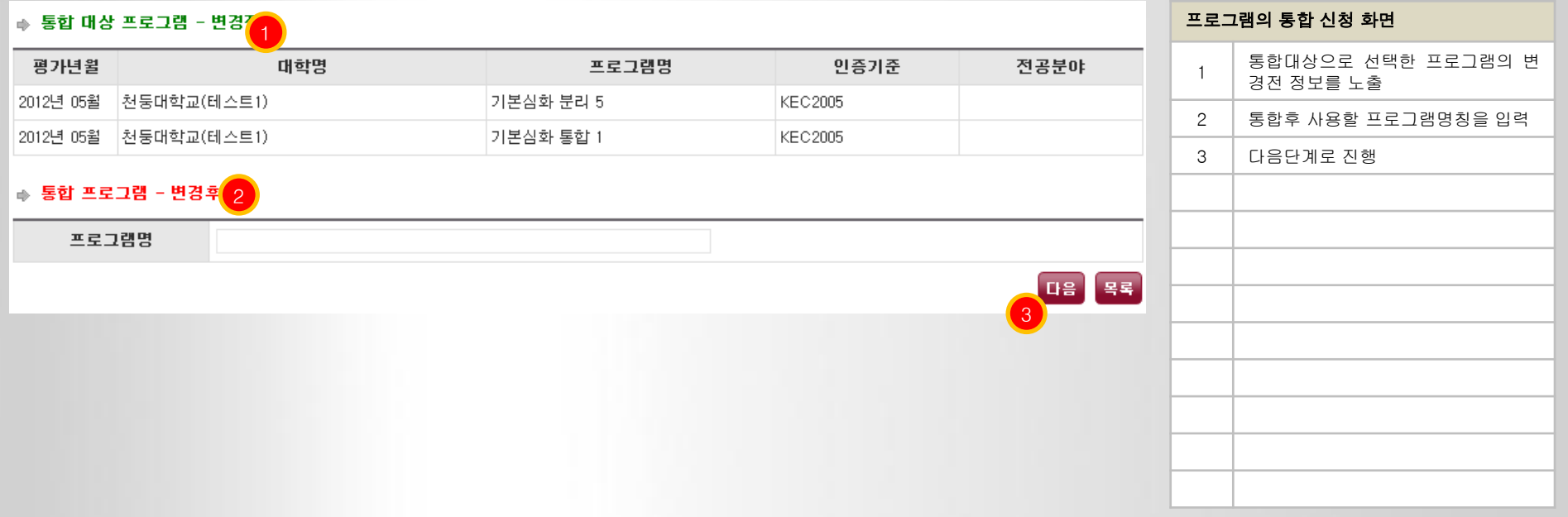

#### 6.2 프로그램변경 신청 – 통합신청

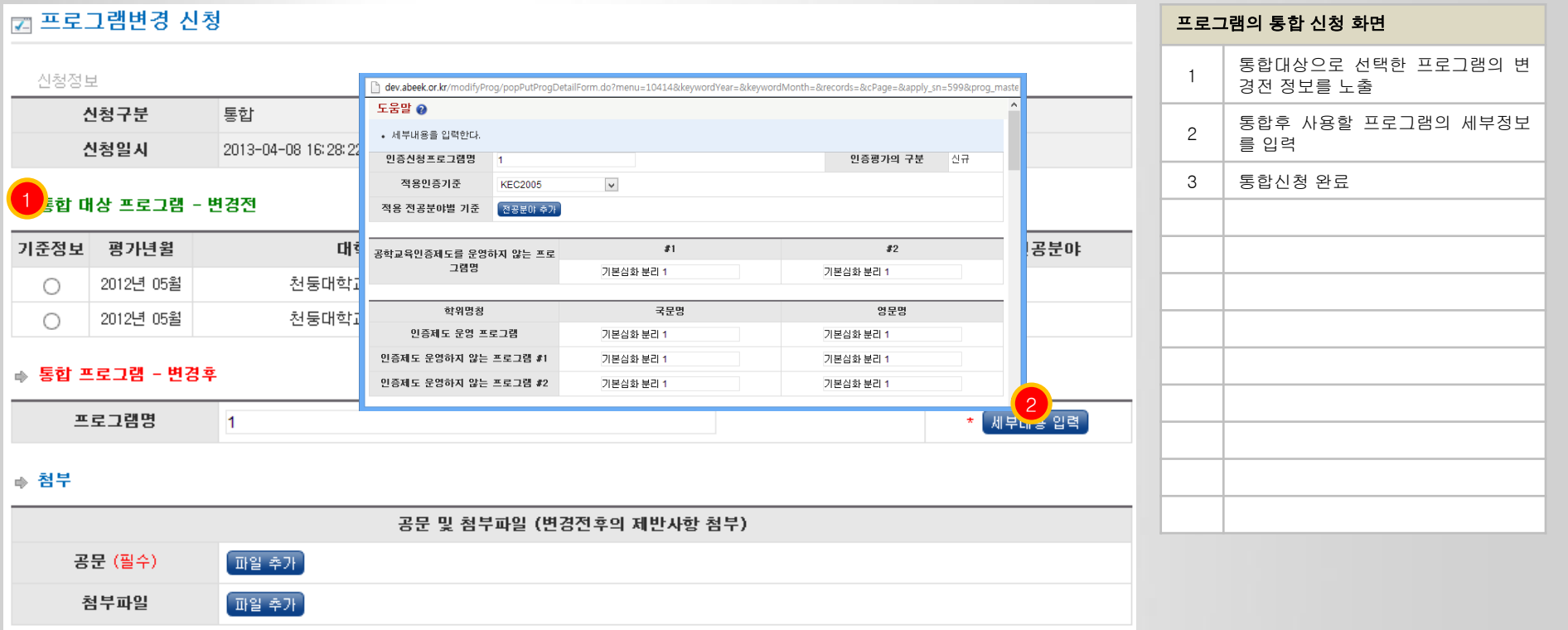

#### ∌ 적용시점

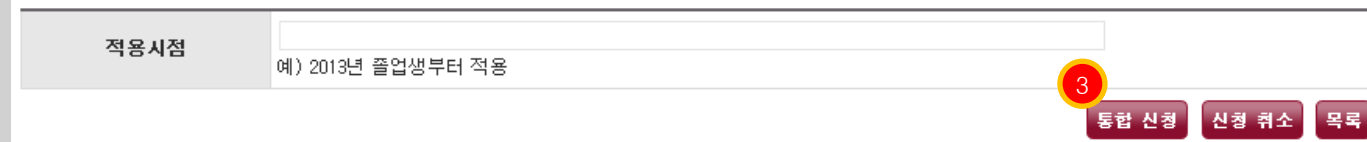